## iriver **Manuel d'instructions H10**

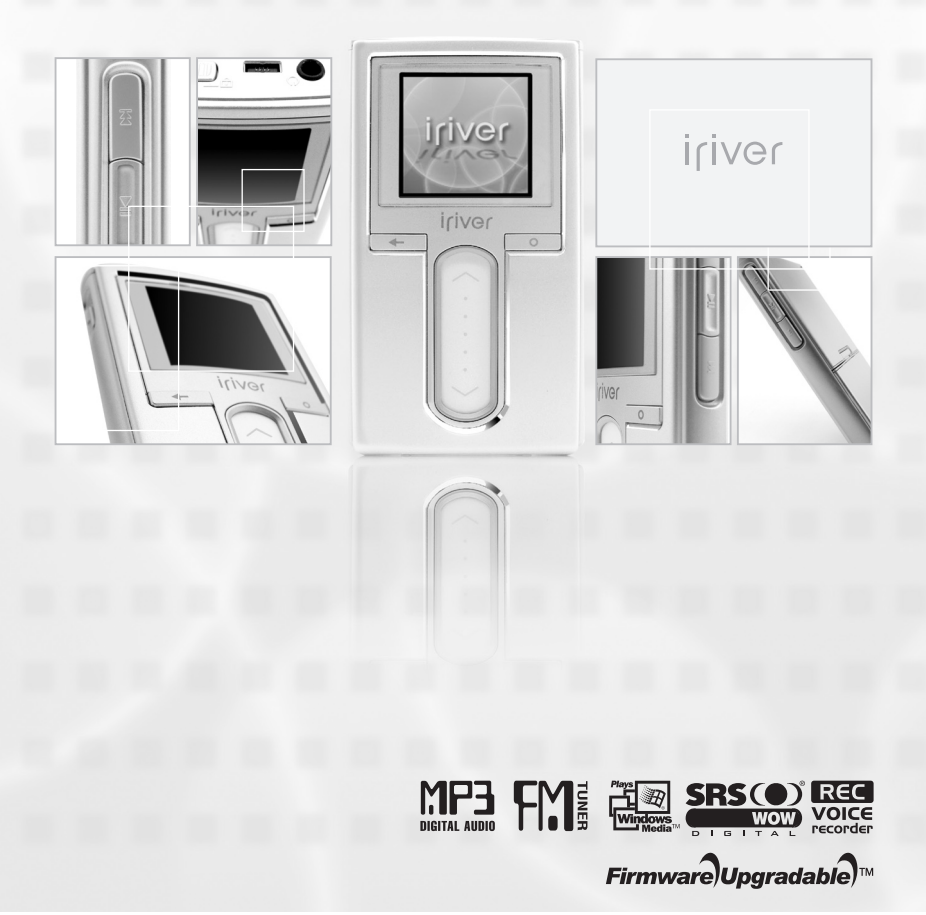

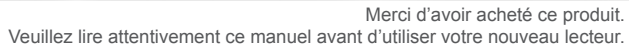

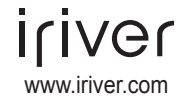

## **Table des matières**

Ce manuel traite de l'utilisation du matériel du lecteur H10. Consultez le manuel d'utilisation du iRiver plus ci-inclus pour toute information relative au logiciel et pour les instructions de chargement de la musique dans votre lecteur.

#### **Avant d'utiliser ce produit**

**Bienvenue**

**Site Web iriver**

**Droits d'auteur/Certifications/Marques de commerce/Responsabilité limitée ..... 1 Avis de manutention pour votre sécurité ................................................................ 2**

#### **Chapitre 1 I Démarrage**

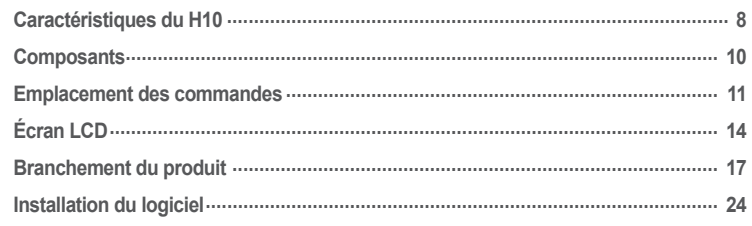

#### **Chapitre 2 I Démarrage rapide**

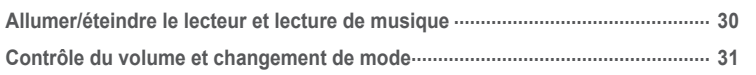

#### **Chapitre 3 I Fonctionnement élémentaire**

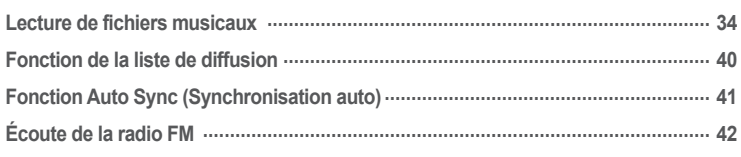

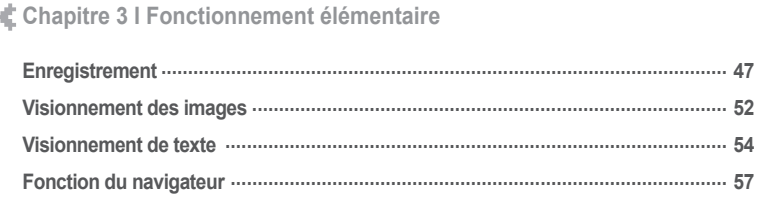

#### **Chapitre 4 I Caractéristiques utiles**

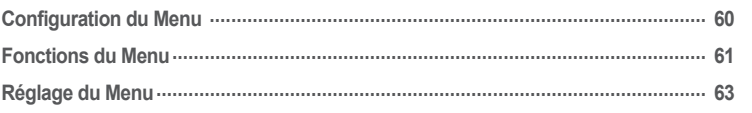

## **Mise à niveau par microprogramme .......................................................................... 78 Réinitialisation du H10 ............................................................................................... 79 Dépannage ................................................................................................................. 80 Chapitre 5 I Informations supplémentaires**

## **Caractéristiques techniques ...................................................................................... 84 FCC ............................................................................................................................ 85 Chapitre 6 I Annexe**

## 月命専回目命務

## **Bienvenue**

Merci d'avoir acheté le iriver H10.

Votre nouveau lecteur comprend une combinaison de style et de fonctionnalités qui lui est unique. Ce manuel d'utilisation est conçu pour vous aider à utiliser le iriver H10 convenablement. Il est important de lire ce manuel afin de vous assurer que vous obtenez le maximum de votre nouveau lecteur. Merci.

#### **Site Web iriver**

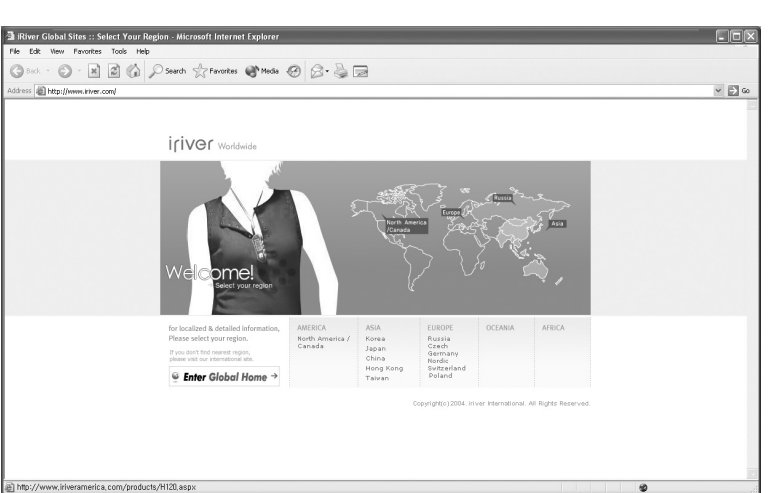

#### **www.iriver.com**

Obtenez des informations à propos de votre lecteur, recherchez des mises à jour et trouvez des réponses à vos questions sur notre site Web.

Utilisez la fonction de mise à jour de nos produits par microprogramme (logiciel système) du site Web pour améliorer la performance du produit.

Obtenez le support en ligne et vérifiez la FAQ.

Enregistrez votre produit iriver en ligne, afin que le Service à la clientèle puisse vous prêter assistance le plus efficacement possible.

Vous pouvez aussi recevoir des lettres d'informations incluant les nouveaux produits, des mises à nouveau des micrologiciels et divers événements par courrier électronique. Avant d'utiliser ce produit

### 月命専回団命数 **Droits d'auteur / Certifications / Marques de commerce / Responsabilité limitée**

#### **Droits d'auteur**

iriver Limited détient tous les droits de brevet, de la marque de commerce, de la propriété littéraire et de la propriété intellectuelle liés à ce manuel. Vous ne pouvez copier ou reproduire aucune partie de ce manuel à moins que vous ayez la permission de iriver Limited. Vous pouvez être pénalisé si vous utilisez de façon illégale quelle que partie que ce soit de ce manuel.

Le logiciel, les parties audio et vidéo qui ont une propriété intellectuelle sont protégés par la loi sur le droit d'auteur et les lois internationales. L'utilisateur est responsable de la reproduction ou distribution du contenu créé par ce produit.

Les sociétés, les institutions, les produits, les personnes et les événements employés dans les exemples ne constituent pas des données réelles.

Nous n'avons aucune intention d'être liés à aucune société, institution, produit, personne ou événement par l'intermédiaire de ce manuel et il ne faut pas en tirer de conclusions.

Les utilisateurs sont responsables de respecter les droits d'auteur et les propriétés intellectuelles.

© 1999~2005 iriver Limited. All rights reserved.

**Certifications**

CE, FCC, MIC

#### **Marques de commerce**

Windows 2000, Windows XP and Windows Media Player are the registered trademarks of Microsoft Corp.

#### **Responsabilité limitée**

Ni le fabricant, ni les importateurs ou les négociants ne sont responsables d'aucun dommage accidentel y compris des blessures corporelles ou tout autre dommage découlant du mauvais usage ou de l'utilisation inappropriée par l'utilisateur.

Les informations de ce manuel sont préparées selon les spécifications courantes du lecteur.

Le fabricant, iriver Limited, ajoute de nouvelles fonctions au produit et peut ultérieurement appliquer de nouvelles technologies.

Toutes les normes peuvent être changées à tout moment sans préavis.

# AVIS de manutention pour votre ses avis avant l'utilisation.<br>
<sup>+</sup> Pour assurer votre sécurité, veuillez lire ces avis avant l'utilisation.

### **Électricité**

**Ne surchargez pas un circuit simple d'alimentation.** Il peut en découler une surchauffe ou un incendie.

**Branchez fermement l'adaptateur à la prise de courant murale.** Le feu peut découler d'une utilisation

inappropriée.

**Débranchez l'adaptateur quand il n'est pas en fonctionnement.** Il peut en découler une surchauffe ou

un incendie.

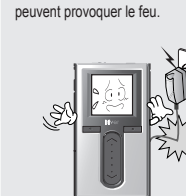

**N'enroulez ni ne pliez le câble d'alimentation et n'y placez pas d'objets lourds.** Des câbles d'alimentation endommagés

2 radiable process pendant les orages electriques. Inventor les des produits de la conservation de la conservation de la conservation de la conservation de la conservation de la conservation de la conservation de la conser **Débranchez l'adaptateur CA pendant les orages électriques.** Il peut en découler un choc électrique.

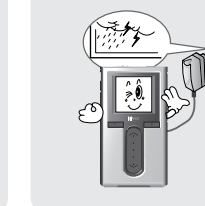

**Mettez immédiatement le lecteur hors tension et débranchez l'adaptateur CA s'il y a présence d'eau ou d'autres liquides.**

Une utilisation inappropriée pourrait provoquer un incendie.

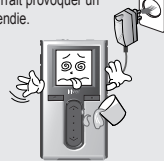

**Ne maniez pas la prise de courant et l'adaptateur avec les mains mouillées.** Il peut en découler un choc électrique.

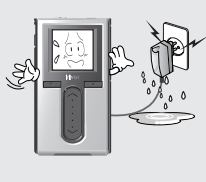

**N'utilisez que l'adaptateur CA fourni. L'utilisation des adaptateurs électriques non autorisés n'est pas recommandée.**

Il peut en découler un choc électrique.

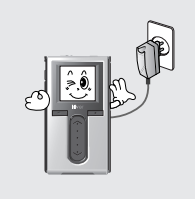

**Mettez immédiatement le lecteur hors tension et débranchez l'adaptateur CA si de la fumée ou des odeurs se dégagent du lecteur ou de l'adaptateur.** Une utilisation inappropriée pourrait provoquer un incendie.

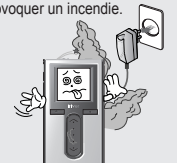

Avant d'utiliser ce produit

# Avis de manutention pour votre sécurité<br>
<sup>V</sup> Pour assurer votre sécurité, veuillez lire ces avis avant l'utilisation.

#### **Produit**

#### **Ne placez pas d'objets lourds sur l'appareil.**

Votre lecteur peut être endommagé par une utilisation inappropriée.

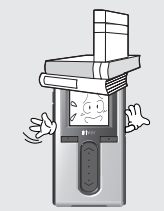

**N'utilisez pas d'eau ou de produits chimiques pour nettoyer le lecteur. Nettoyez la surface avec un chiffon doux.**

Votre lecteur peut être endommagé par une utilisation inappropriée.

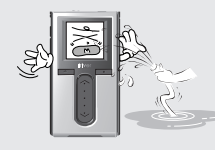

**Conservez à l'abri du soleil, de la chaleur excessive et du froid.**

Votre lecteur peut être endommagé par une utilisation inappropriée.

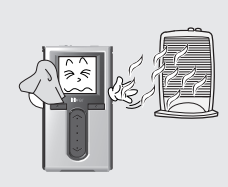

**Tenez à distance des environnements difficiles y compris les zones humides, poussiéreuses et enfumées.** Votre lecteur peut être endommagé par une utilisation inappropriée.

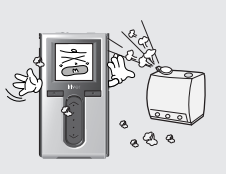

**Ne nettoyez pas votre lecteur avec des produits chimiques ou du détergent.** Votre lecteur peut être endommagé par une utilisation inappropriée.

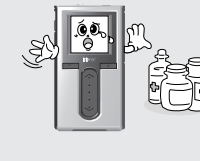

**Ne laissez pas tomber l'appareil et ne l'exposez pas aux chocs.**

Votre lecteur peut être endommagé par une utilisation inappropriée.

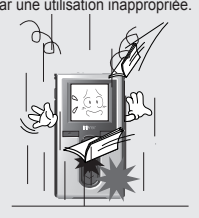

#### **Évitez le contact avec l'eau et d'autres liquides.**

月命専回目命奏

Il pourrait en découler des dommages à votre lecteur.

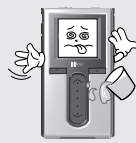

**N'exercez pas de force excessive sur les boutons et n'essayez pas de démonter l'appareil.**

Votre lecteur peut être endommagé par une utilisation inappropriée.

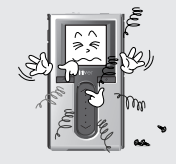

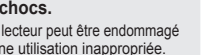

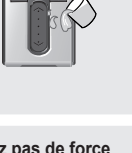

# **Avis de manutention pour votre sécurité** Pour assurer votre sécurité, veuillez lire ces avis avant l'utilisation.

# **Avis de manutention pour votre sécurité** Pour assurer votre sécurité, veuillez lire ces avis avant l'utilisation.

#### **Autres**

**N'utilisez pas les casques / les écouteurs lorsque vous faites du vélo, conduisez ou utilisez n'importe quel véhicule motorisé.**

**Réduisez le volume lorsque vous marchez, surtout sur un passage pour piétons.**

**N'utilisez pas les casques / écouteurs à haut volume.**

Les audiologistes déconseillent l'écoute continue, forte et prolongée.

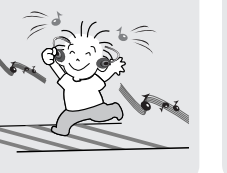

**Ayez les cordons du casque/ écouteurs bien en main pour empêcher qu'ils accrochent différents objets.**

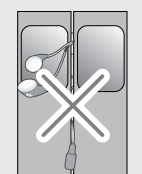

д световые в световые световуют политику случает случает составить состоит состоит состоит состоит состоит состоит дело в деть деть на тенденти. В технологии деть деть на тенденти деть деть на тенденти деть на тенденти с **N'utilisez pas à haut volume pour une écoute continue.** Les audiologistes déconseillent l'écoute continue, forte et prolongée.

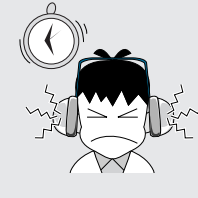

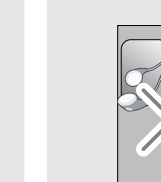

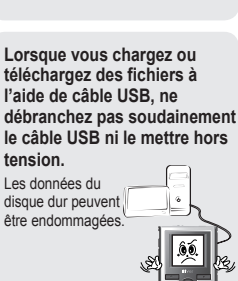

**Ne démontez pas ni ne modifiez**

Votre lecteur peut être endommagé par une utilisation inappropriée.

**votre lecteur.**

**N'asséchez pas le produit à l'aide de chaleur ou du micro-onde si le produit est mouillé (que ce soit avec de l'eau ou autre liquide).**

Une mauvaise utilisation pourrait entraîner des dommages ou de graves blessures.

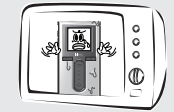

**Les impacts physiques, la foudre et les pannes de courant peuvent endommager les données.**

créer des copies de secours et iriver Limited n'est pas responsable de toute donnée endommagée.

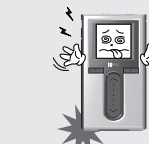

certaines régions.

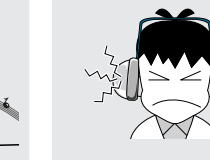

**être créés dans le lecteur de disque dur à cause d'impacts physiques.**

**Tenez le lecteur à distance des aimants puissants.** Des aimants tels que les TRC, TV, moniteur et haut-parleur pourraient endommager votre lecteur.

Les données du disque dur peuvent être endommagées. Conservez toujours une sauvegarde des données sur les appareils portatifs.

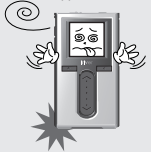

Les utilisateurs sont responsables de

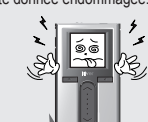

C'est dangereux et illégal dans

**Réduisez le volume ou arrêtez**

**d'utiliser le lecteur si vous éprouvez un bourdonnement d'oreilles.**

Les audiologistes déconseillent l'écoute continue, forte et prolongée.

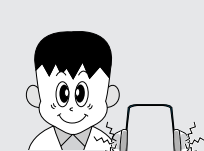

## **#CEE+4 19Viji**

### **Chapitre 1 I Démarrage**

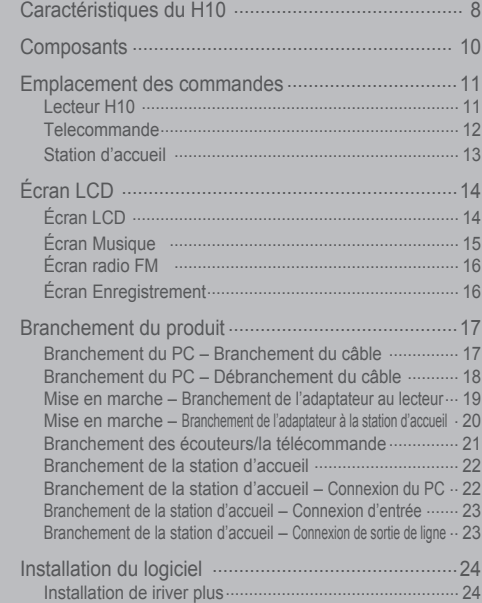

Consultez le manuel d'utilisation du iriver plus ci-inclus pour toute information relative au logiciel et pour les instructions de chargement de Ila musique dans votre lecteur.

റ

## 月命専回目命務

# **Caractéristiques du H10**

**1 ECRANCE à matrice active (TFT LCD) à couleurs vives de 1,5 pouces et 26.000 couleurs<br>L'écran ACL à matrice active (TFT LCD) de 1,5 pouces et 260.000 couleurs affiche une toute nouvelle et** superbe interface visuelle qui rend la navigation d'une pièce musicale à l'autre très facile.

*2* **Petit appareil - grande capacité** Le H10 comporte un disque dur de 1,5 Go qui peut contenir jusqu'à 1200 fichiers musicaux. (1 Go = 1 milliard d'octets – la mémoire n'est pas entièrement disponible pour la mémorisation des fichiers.)

**9 Paramètres EQ personnalisables**<br>
La base de données d'étiquettes ID3 vous permet de trouver un fichier musical en cherchant par artiste<br>
Vous pouvez choisir parmi les 30 EQ préréglés, ou créer un EQ personnalisé. **33 Base de données d'étiquettes ID3 utile**<br>La base de données d'étiquettes ID3 vous permet de trouver un fichier musical en cherchant par artiste, par album ou par genre musical.

**44 Logiciel à interface intuitive (iriver plus)**<br>
Avec son interface utilisateur intuitive, le logiciel iriver plus vous permet de gérer aisément toute votre musique.

## *5* **Transfert de fichiers plus rapide – prend en charge l'interface USB 2,0**

Le taux de transfert de l'interface USB 2,0 peut aller jusqu'à 480 Mbit/s.

*6* **Mises à niveau du microprogramme** Le microprogramme peut être mise à niveau afin de maintenir votre lecteur conforme aux plus récents développements.

## **Caractéristiques du H10**

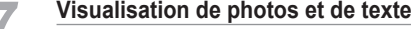

*7* **Visualisation de photos et de texte** Visualisez des photos numériques ou des fichiers texte sur l'écran couleur du lecteur.

**800 800 Son 3D optimisé**<br>La technologie d'effets sonores SRS-WOW assure un son grave riche et des effets sonores 3D dynamiques.

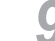

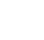

**10** *Radio FM et enregistrement*<br>
Écoutez la radio FM en utilisant le balayage automatique de fréquences et la fonction de mémorisation de canaux.

Vous pouvez également enregistrer une station FM pendant que vous l'écoutez.

**111 Batterie amovible**<br>
Vous pouvez prolonger le temps maximum de lecture en utilisant une batterie amovible et rechargeable de relève. (les batteries additionnelles sont vendues séparément)

**122 Bande tactile facile à utiliser**<br>Une bande tactile vous permet de faire défiler vos pièces musicales à l'écran très facilement.

## 月南東国国命数

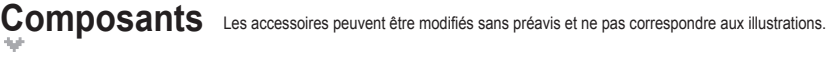

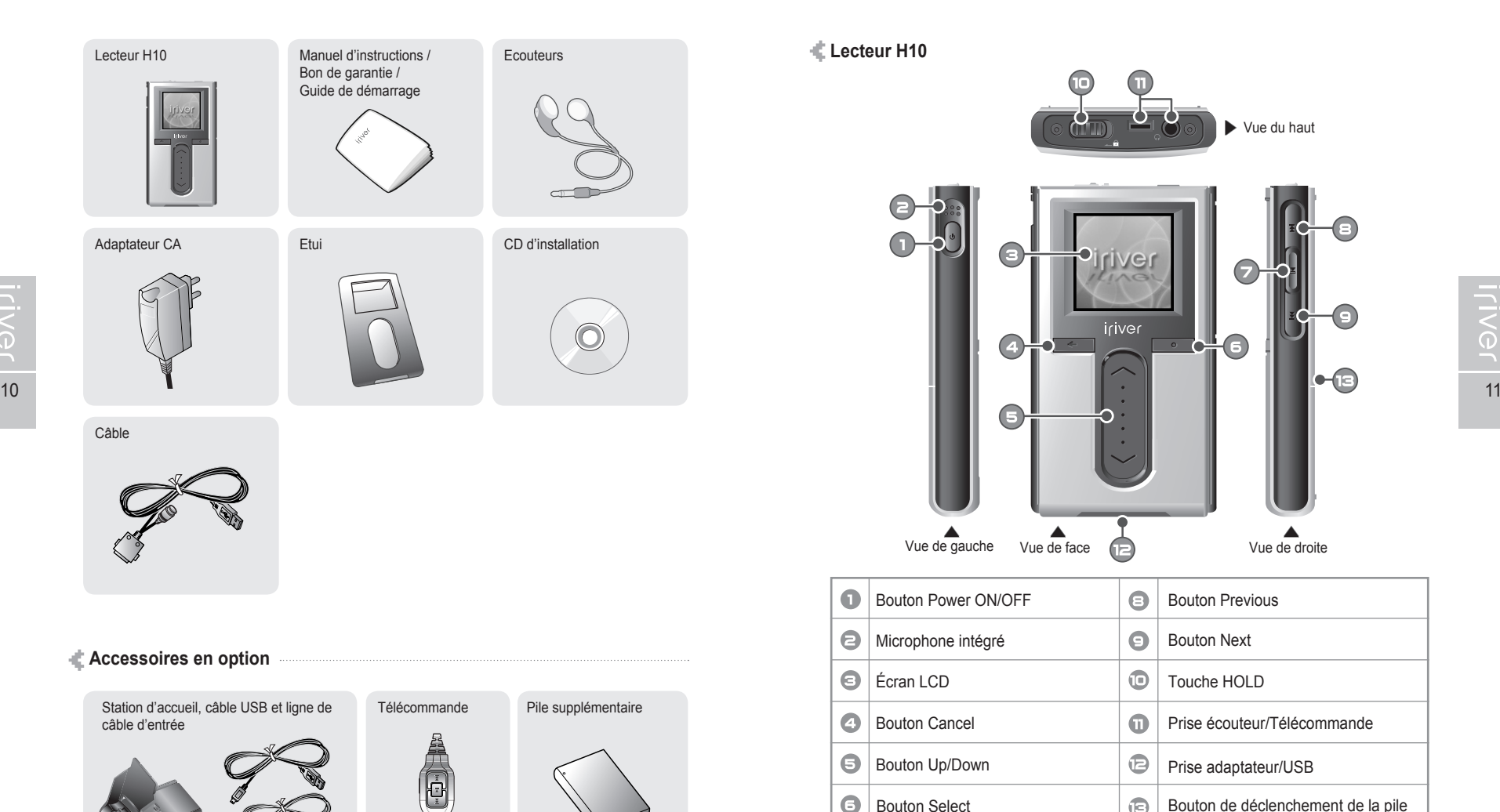

ah. Démarrage

## 月雨中国国命数

# **Emplacement des commandes** Le lecteur peut ne pas correspondre aux illustrations.

### **Lecteur H10**

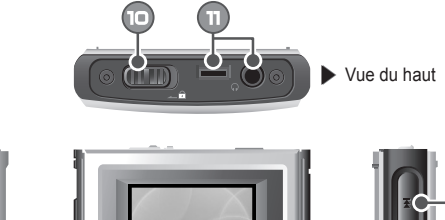

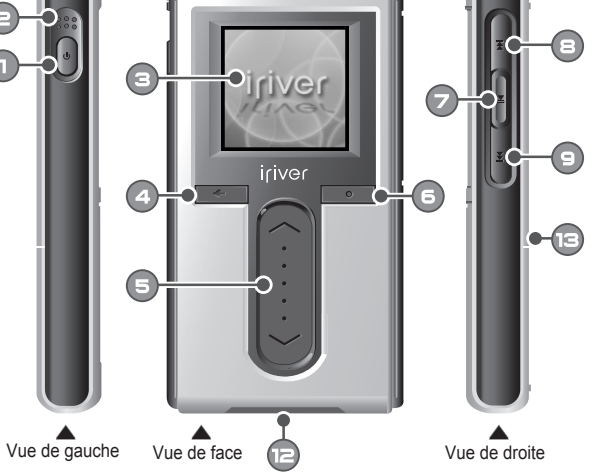

 $\bullet$ Bouton Power ON/OFF  $\bullet$ Bouton Previous  $\bullet$  $\bullet$ Microphone intégré Bouton Next  $\bullet$ Écran LCD  $\bigcirc$ Touche HOLD  $\bullet$  $\bullet$ Prise écouteur/Télécommande Bouton Cancel  $\oplus$  $\Theta$ Bouton Up/Down Prise adaptateur/USB  $\bullet$  $\oplus$ Bouton Select Bouton de déclenchement de la pile  $\bullet$ Bouton Play/Pause

月雨中国国命数

# **Emplacement des commandes**<br>
<sup>+</sup> Le lecteur peut ne pas correspondre aux illustrations.<br>
<del>+</del> Le lecteur peut ne pas correspondre aux illustrations.

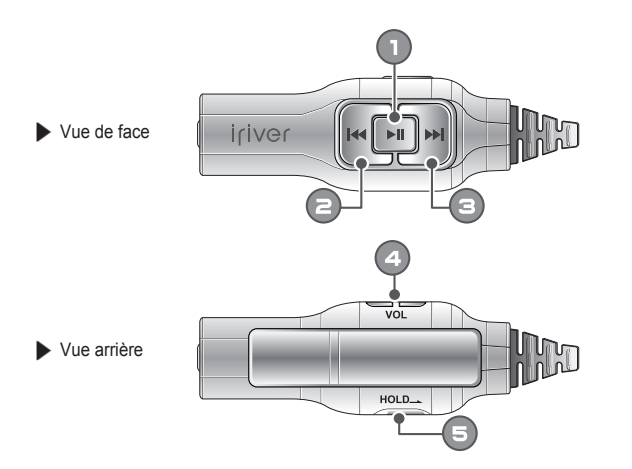

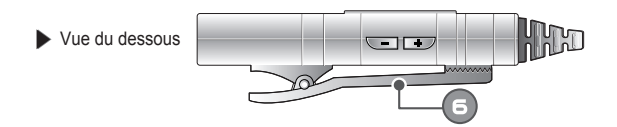

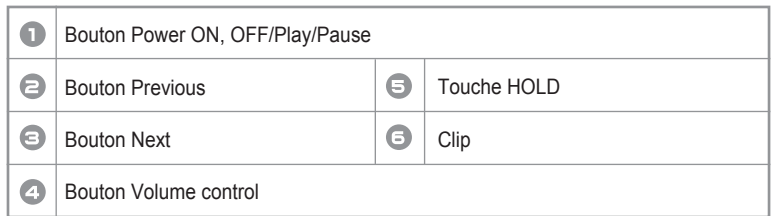

 $\mathcal{A}_{\mathcal{M}}$ Démarrage

### 月雨中国国命奏

# **Emplacement des commandes**<br> *We Le lecteur peut ne pas correspondre aux illustrations.*

**Télécommande** (La télécommande est un accessoire en option.) **Station d'accueil** (La station d'accueil est un accessoire en option.)

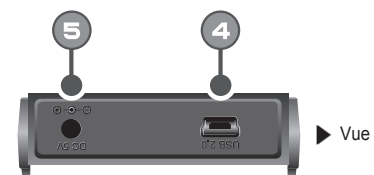

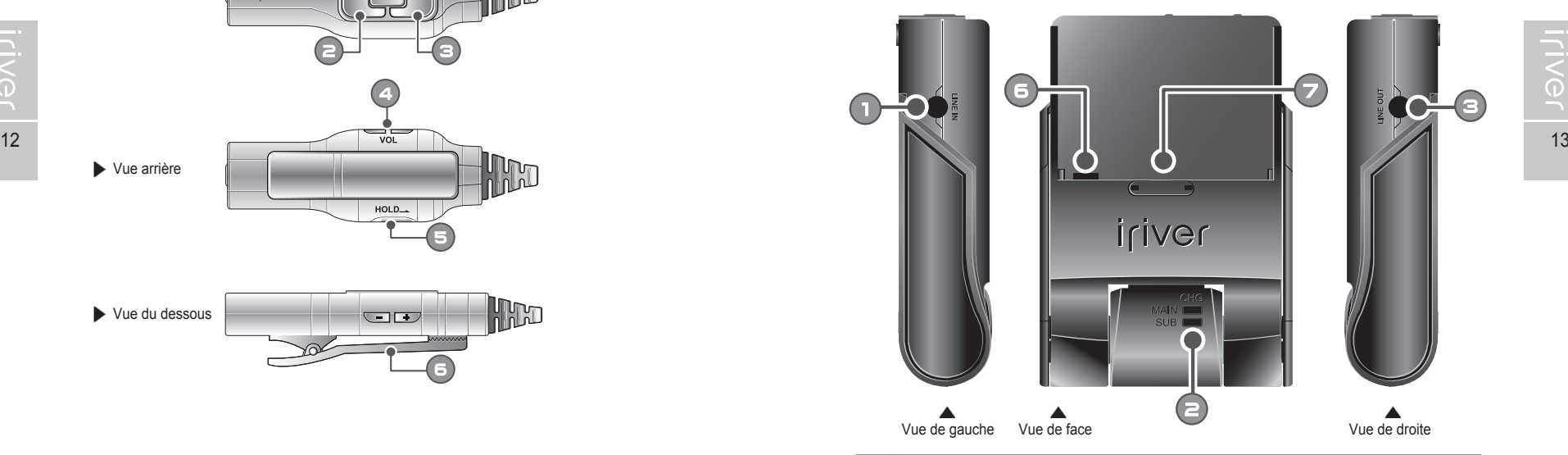

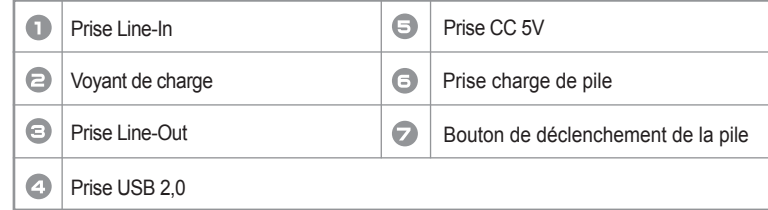

dia. Démarrage

# **Écran LCD**

月雨中国国命数

## Démarrage **Écran LCD**

ah.

### 月雨中国国命数

**Écran LCD I Écran Musique**

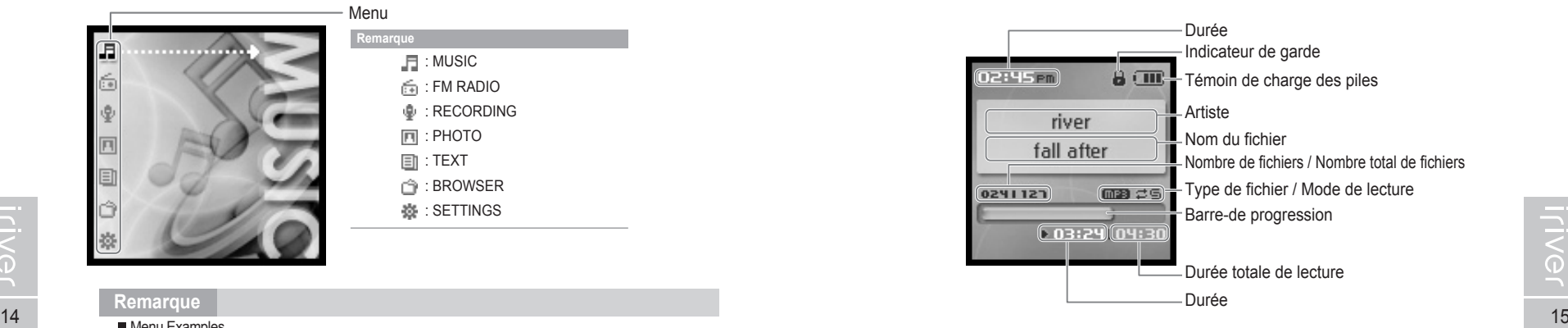

#### **Remarque**

Les icônes suivantes s'affichent pour indiquer le type de fichier lu.

頂  $\overline{\phantom{a}}$ ×

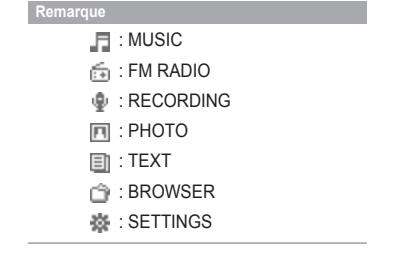

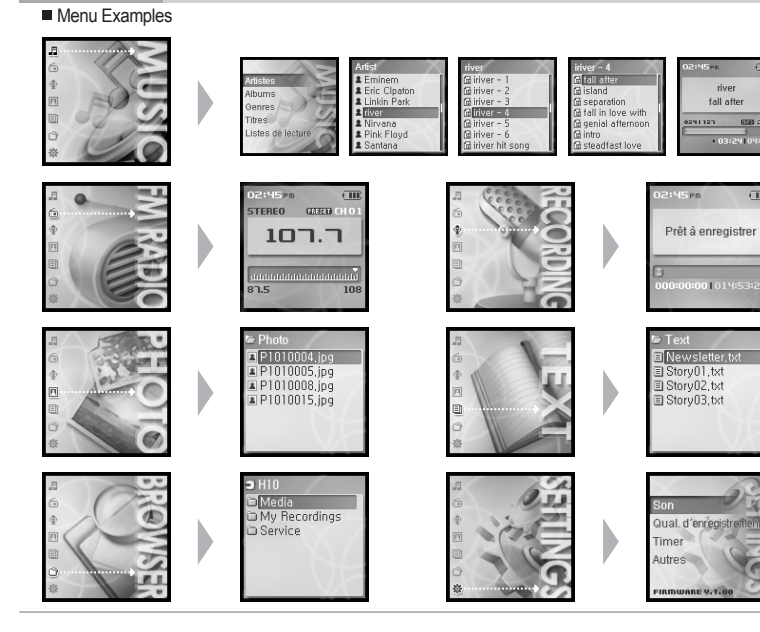

Menu

 $\boxed{2}$  : MP3  $\boxed{3}$  : WMA

Démarrage

# **Écran LCD**

月命变回目命数

月命变回目命数

# **Branchement du produit** Ce manuel traite de l'utilisation du matériel du lecteur H10.

Démarrage

dh.

Consultez le manuel d'utilisation du iRiver plus ci-inclus pour toute information relative au logiciel et pour les instructions de chargement de la musique dans votre lecteur.

**I Écran radio FM Branchement du PC – Branchement du câble**

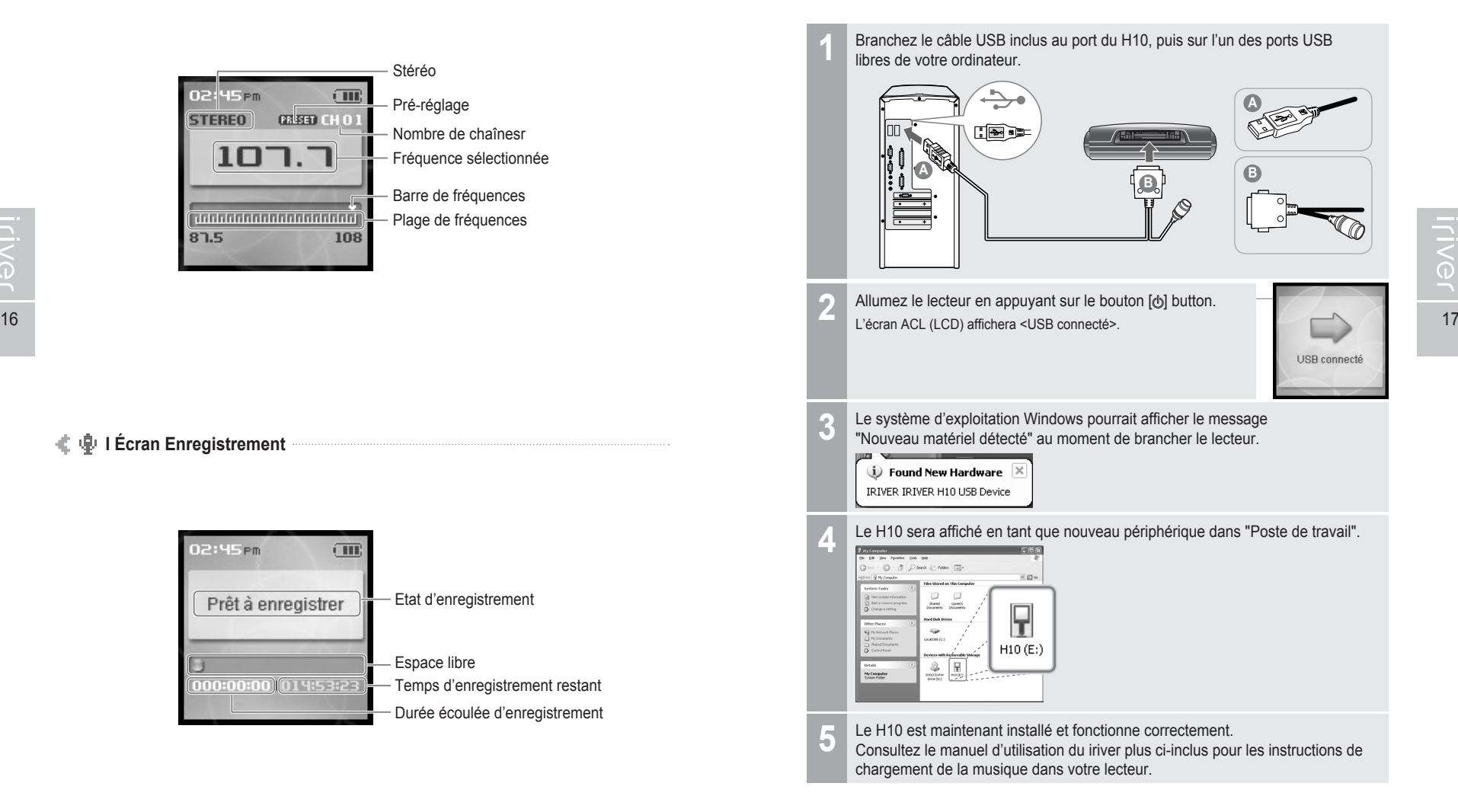

## $\Psi$  **I Écran Enregistrement**

02:45 Pm

 $107.7$ 

,,,,,,,,,,,,,,,,,,,,,,,,,,,,

**STEREO** 

87.5

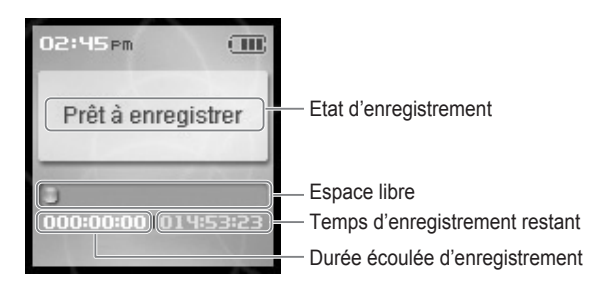

Stéréo Pré-réglage Nombre de chaînesr Fréquence sélectionnée Barre de fréquences Plage de fréquences

 $\sqrt{m}$ **BRISET CH 0.1** 

108

 $\sum\limits_{\mathsf{O}}$ 

## 月命变回目命数

## **Branchement du produit**

**Branchement du PC – Débranchement du câble**

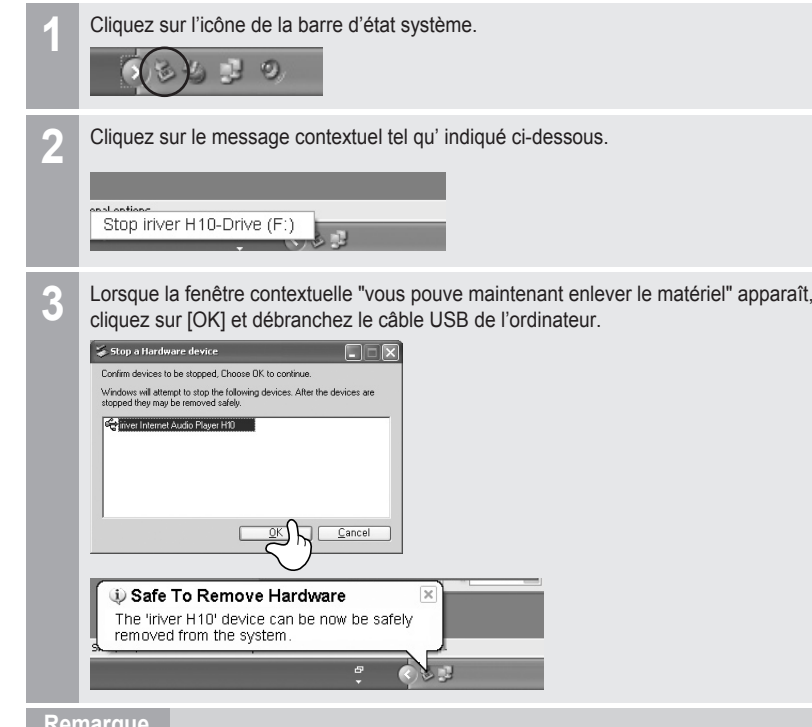

#### **Remarque**

- L'icône dans la barre d'état système peut être cachée dans quelques réglages du système d'exploitation Windows XP.
	- Cliquer sur "Afficher l'icône cachée" pour voir l'icône cachée.
- L'enlèvement sûr du périphérique peut ne pas être disponible pendant l'utilisation de certaines applications comme Windows Explorer ou Windows Media Player. Veuillez fermer toutes les applications qui utilisent le lecteur avant le processus d'enlèvement sûr du matériel.
- Dans certains réglages du système d'exploitation Windows XP, l'enlèvement sûr du matériel est temporairement indisponible à cause de quelques communications internes du système. Attendez quelques instants et essayez à nouveau.

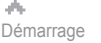

Branchement du produit dans lecteur.

#### **Mise en marche – Branchement de l'adaptateur au lecteur**

- 1. Branchez le câble fourni au lecteur.
- 2. Connectez l'adaptateur CA à la prise CD du lecteur.
- 3. Branchez la prise de l'adaptateur CA à une prise de courant. (L'adaptateur CA de ce lecteur est de 100~240 V, 50~60 Hz.)

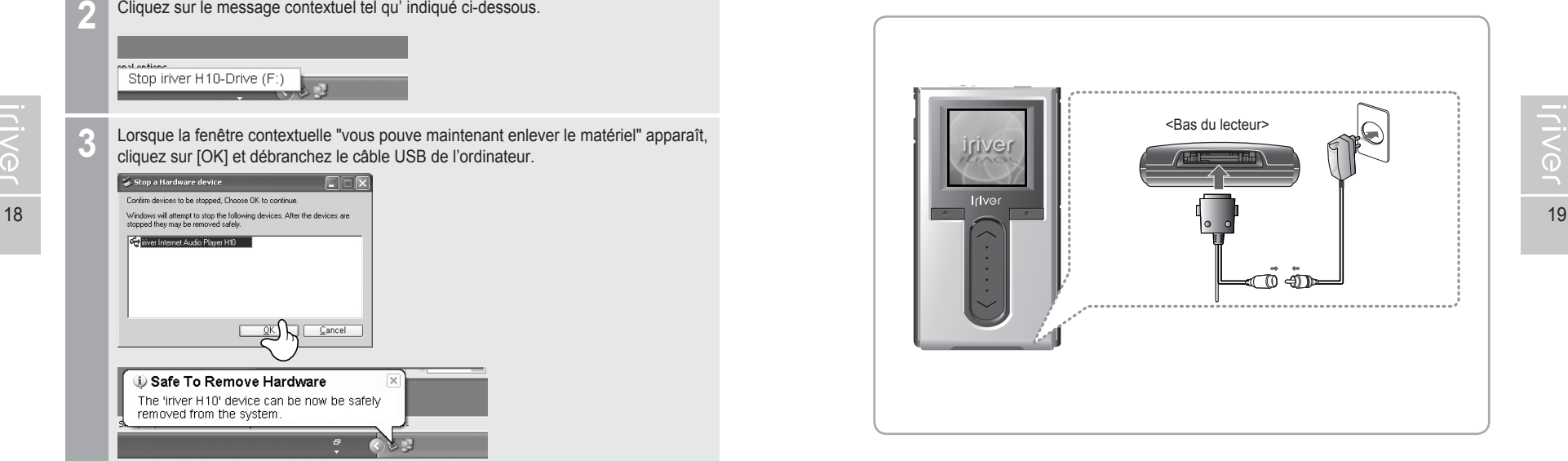

#### **Remarque**

Si une source d'alimentation est connectée, le voyant de charge sera allumé. (Le lecteur est hors tension après completion.)

## 月命専回国命数

Branchement du produit da **saliez-vous d'utiliser l'adaptateur CA fourni pour brancher le component de la produit de la produit de la produit de la produit de la produit de la produit de la produit de la produit de la pr** 

- **Mise en marche Branchement de l'adaptateur à la station d'accueil** (La station d'accueil est un accessoire en option.)
- 1. Placez le lecteur dans la borne de connexion de la station d'accueil.
- 2. Connectez l'adaptateur CA au connecteur CC 5,0 V de la station d'accueil.
- 3. Branchez la prise de l'adaptateur CA à une prise de courant.

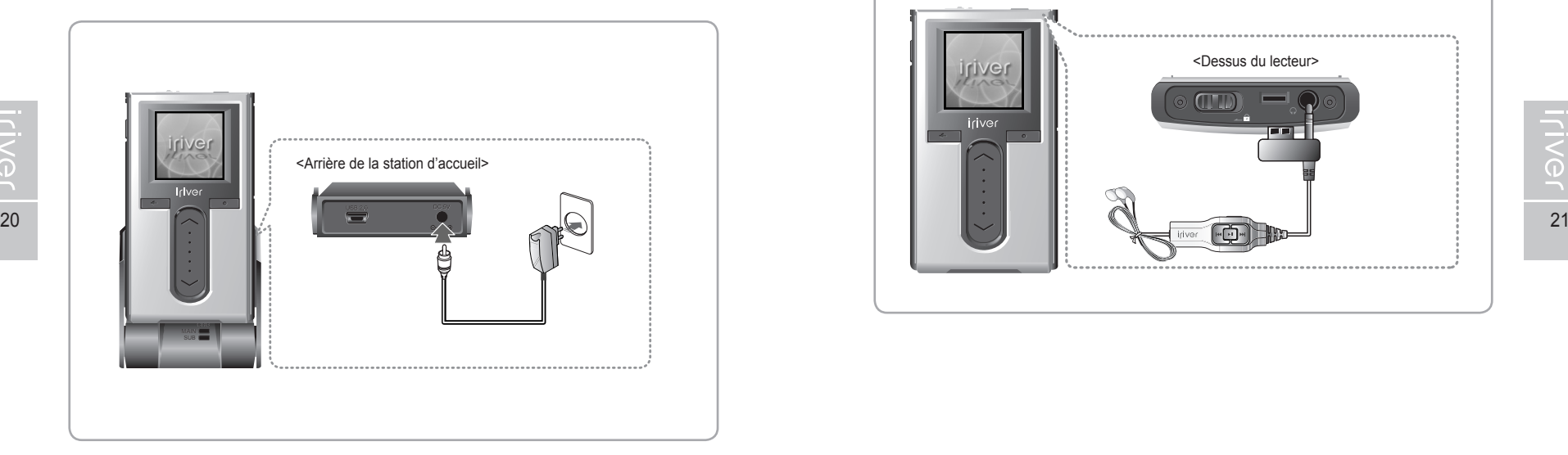

#### **Remarque**

Si une source d'alimentation est connectée, le voyant de charge sera allumé. (Le lecteur est hors tension après completion.)

di. Démarrage

## 月命变回目命数

## **Branchement du produit**

- 
- 4Ì. **Branchement des écouteurs/la télécommande** (La télécommande est un accessoire en option.)
	- 1. Branchez la télécommande à la prise de la partie supérieure du lecteur.
	- 2. Branchez les écouteurs à la prise de la télécommande.

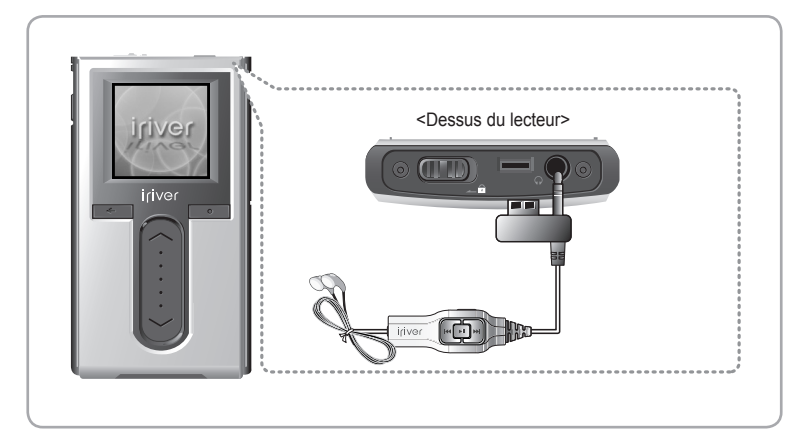

## 月命専回目命数

## **Branchement du produit**

**Branchement de la station d'accueil**

(La station d'accueil est un accessoire en option.)

1. Placez le lecteur dans la borne de connexion de la station d'accueil.

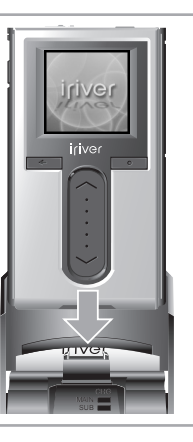

#### **Branchement de la station d'accueil – Connexion du PC** (La station d'accueil est un accessoire en option.)

- 1. Placez le lecteur dans la borne de connexion de la station d'accueil.
- 2. Reliez la prise USB 2,0 de la station d'accueil au PC au moyen du câble USB. (Le câble USB est un accessoire en option.)

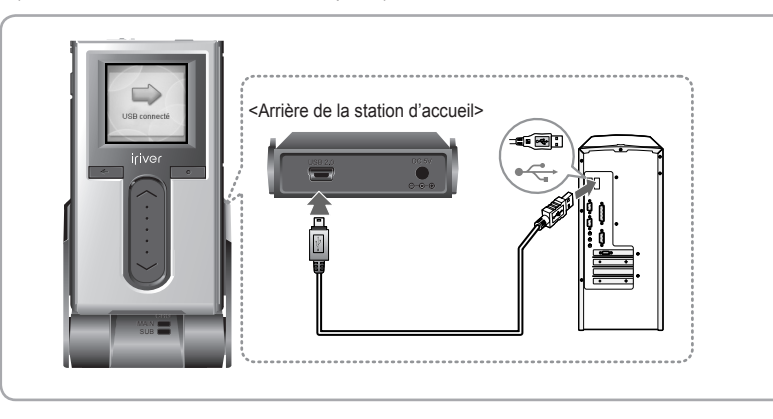

Démarrage

## **Branchement du produit**

#### **Branchement de la station d'accueil – Connexion d'entrée**

(La station d'accueil est un accessoire en option.)

- 1. Placez le lecteur dans la borne de connexion de la station d'accueil.
- 2. Reliez la prise d'entrée de ligne de la station d'accueil à la prise de sortie de ligne d'un périphérique externe au moyen d'un câble d'entrée/sortie de ligne. (Le câble entrée/sortie de ligne est un accessoire en option.)

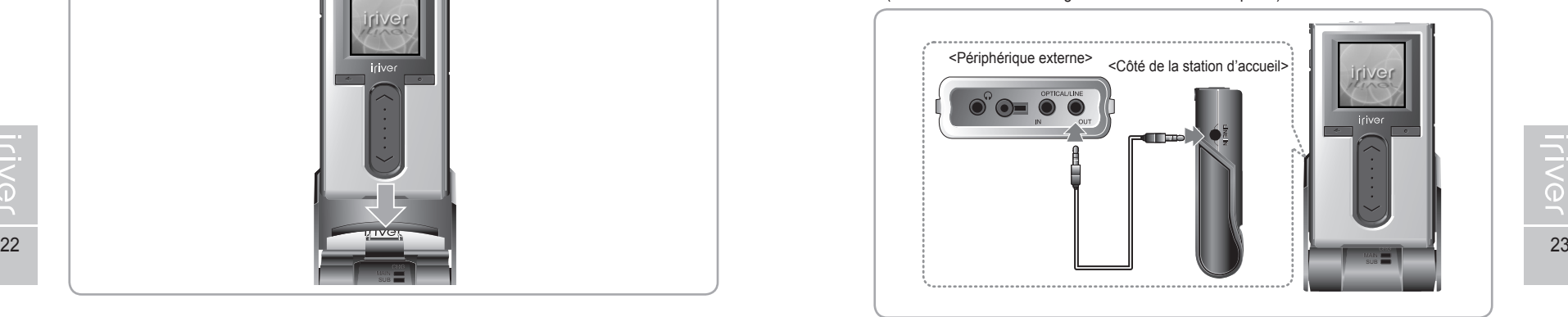

#### **Branchement de la station d'accueil – Connexion de sortie de ligne**

(La station d'accueil est un accessoire en option.)

- 1. Placez le lecteur dans la borne de connexion de la station d'accueil.
- 2. Reliez la prise d'entrée de ligne de la station d'accueil à la prise de sortie de ligne d'un périphérique externe au moyen d'un câble entrée/sortie de ligne. (Le câble entrée/sortie de ligne est un accessoire en option.)

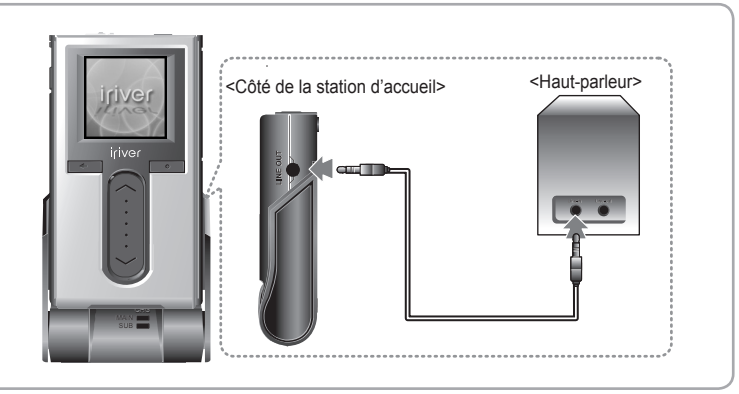

月命専回国命義

റ

## 月命専回国命数

## **Installation du logiciel**

Ce manuel traite de l'utilisation du matériel du lecteur H10. Consultez le manuel d'utilisation du iRiver plus ci-inclus pour toute information relative au logiciel et pour les instructions de chargement de la musique dans votre lecteur.

**Installation de iriver plus**

- 1. Le processus d'installation du programme démarrera automatiquement après l'insertion du CD d'installation dans le lecteur CD-ROM de l'ordinateur. Si le programme d'installation ne se lance pas automatiquement, cliquez sur l'icône Poste de travail (My Computer) et lancez "iriver\_setup\_full.exe" dans le lecteur CD-ROM.
- 2. Si la fenêtre "Installer Language" s'affiche, sélectionnez la langue de votre choix et cliquez sur le bouton [OK].

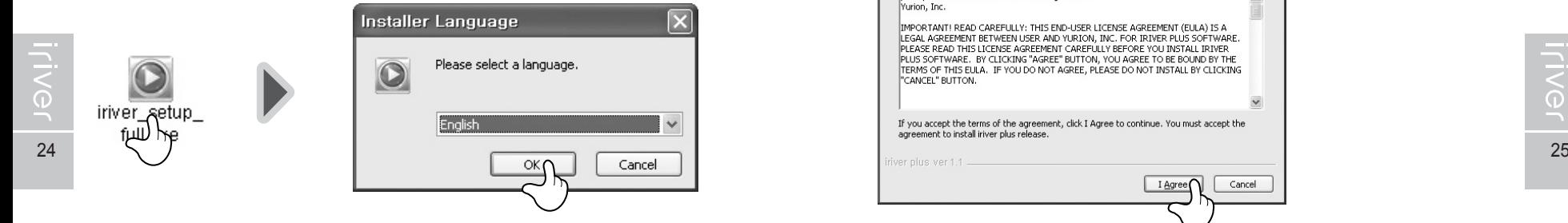

3. Suivez les instructions à l'écran au changement de chaque fenêtre.

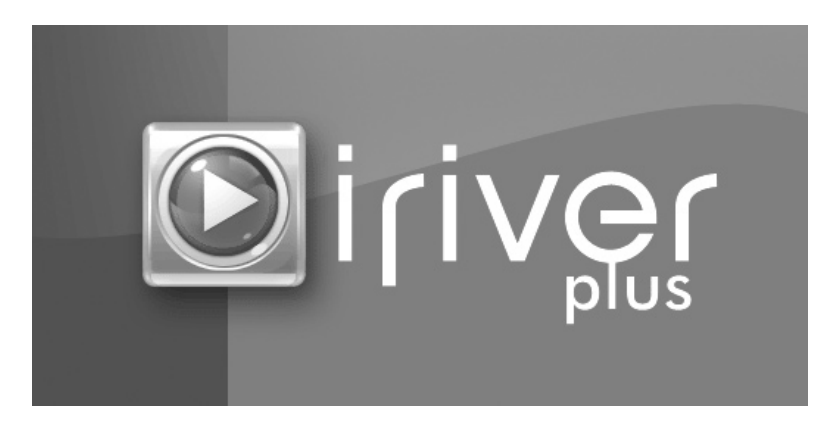

## **Installation du logiciel**

Ce manuel traite de l'utilisation du matériel du lecteur H10. Consultez le manuel d'utilisation du iRiver plus ci-inclus pour toute information relative au logiciel et pour les instructions de chargement de la musique dans votre lecteur.

#### 4. Si la fenêtre "License Agreement" s'affiche, cliquez sur [I Agree].

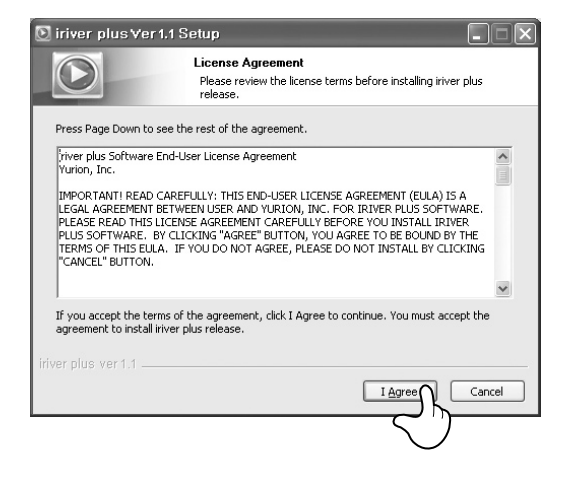

5. Sélectionnez les composants et cliquez sur [Next ].

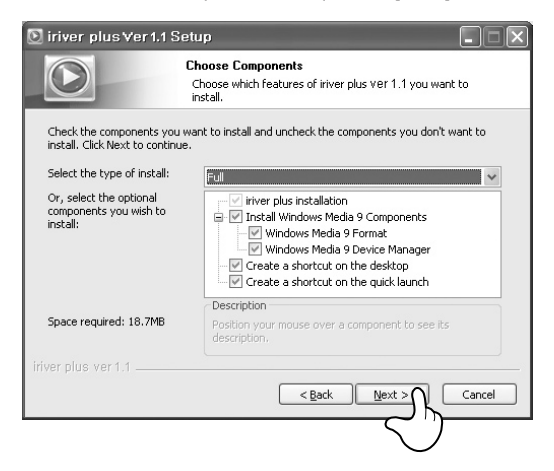

## **Installation du logiciel**

Ce manuel traite de l'utilisation du matériel du lecteur H10. Consultez le manuel d'utilisation du iRiver plus ci-inclus pour toute information relative au logiciel et pour les instructions de chargement de la musique dans votre lecteur.

#### 6. Cliquez sur [Install] après avoir sélectionné le dossier d'installation.

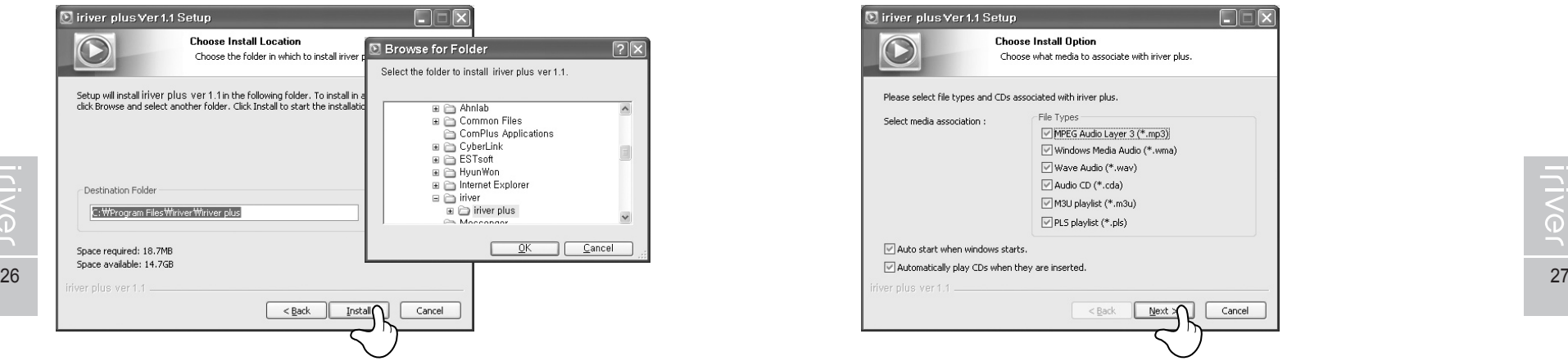

7. L'écran du processus d'installation apparaît.

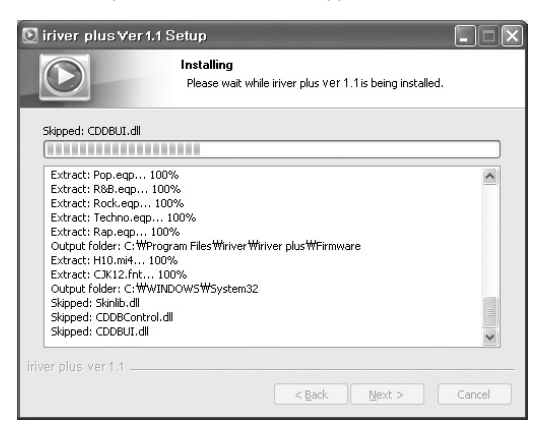

dh. Démarrage

# **Installation du logiciel**<br>
Vermanuel traite de l'utilisation du matériel du lecteur H10.

Consultez le manuel d'utilisation du iRiver plus ci-inclus pour toute information relative au logiciel et pour les instructions de chargement de la musique dans votre lecteur.

#### 8. Sélectionnez le type de fichier et cliquez sur [Next].

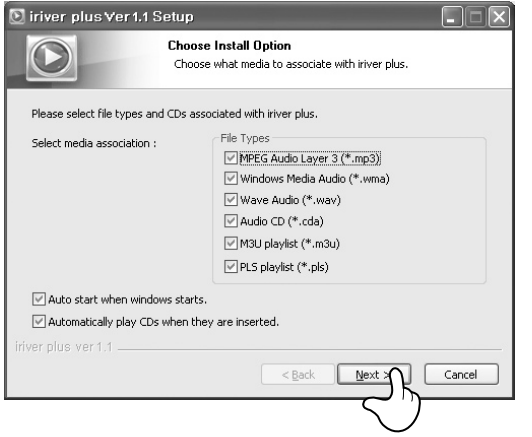

9. Cliquez sur [Finish] lorsque l'écran de fin d'installation s'affiche.

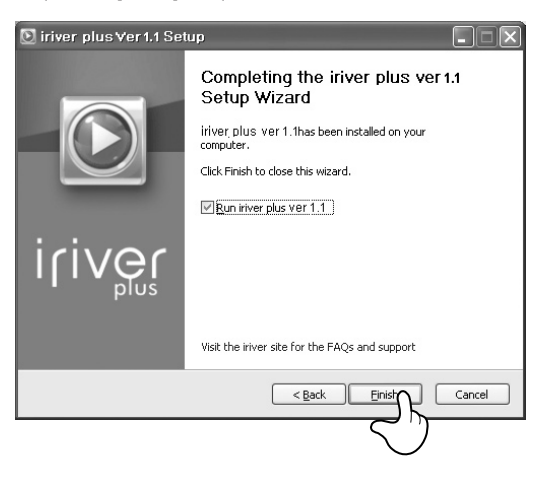

**Chapitre 2 I Démarrage rapide**

Allumer/éteindre le lecteur et lecture de musique ... 30 Contrôle du volume et changement de mode ......... 31

## **#CEE\$ 35 > 19Vili**

Consultez le manuel d'utilisation du iriver plus ci-inclus pour toute<br>information relative au logiciel et pour les instructions de chargement<br>de la musique dans votre lecteur.

## **Allumer/éteindre le lecteur et lecture de musique**

Ce manuel traite de l'utilisation du matériel du lecteur H10. Consultez le manuel d'utilisation du iRiver plus ci-inclus pour toute information relative au logiciel et pour les instructions de chargement de la musique dans votre lecteur.

#### **Remarque**

■ Image de bouton avec arrière-plan blanc = appuyez rapidement sur le bouton. Bouton d'image avec arrière-plan noir = Appuyez et maintenez le bouton enfoncé.

**Allumer/Eteindre le lecteur**

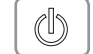

 $\mathcal{L}$ 

#### **Pour allumer le lecteur 1**

Appuyer sur le bouton [cb]. L'écran initial s'affiche.

#### **Remarque**

Si le lecteur ne fonctionne pas après avoir appuyé sur le bouton, l'interrupteur HOLD est peut-être à OFF ou le niveau de la batterie est faible.

#### **Eteindre le lecteur**

Appuyez et maintenez enfoncée la touche [(b]. Le lecteur s'éteindra.

#### **Lecture de musique**

**1**

**1**

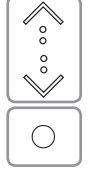

 $\mathbb{N}$ 

Sélectionnez le mode <MUSIC> en utilisant le  $[\diamondsuit \rightarrow \diamond]$  de défilement et appuyez sur le bouton [ ] à l'affichage de l'écran principal.

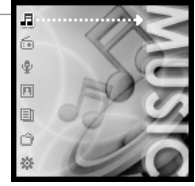

- $\bigcirc$ **2**
	- Appuyez sur le bouton [O] pour lire le fichier de musique sélectionné.

: Reprise de la dernière pièce lue : Lecture de la pièce sélectionnée

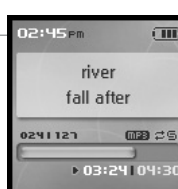

## Démarrage rapide

## 月命専回目命奏

## **Contrôle du volume et changement de mode**

#### **Contrôle du volume et changement de mode**

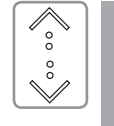

- Utilisez le  $[\diamondsuit / \diamondsuit]$  de défilement pour ajuster le volume pendant la lecture. : Volume haut
- : Volume bas

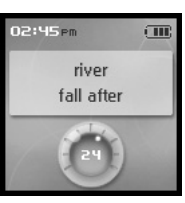

#### **Mode de changement**

**1**

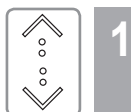

Lorsque le menu principal est affiché, sélectionnez un mode en utilisant la commande de défilement  $[\hat{\sim} / \hat{\mathcal{L}}]$ .

30 31 Il y a 7 modes incluant MUSIC, FM RADIO, RECORDING, PHOTO, TEXT, BROSWER et SETTINGS.

**Remarque**

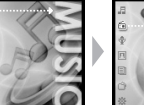

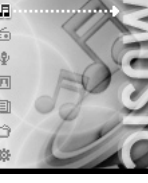

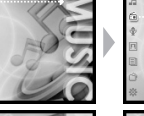

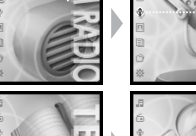

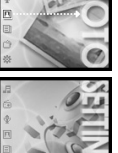

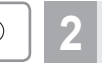

Appuyer sur le bouton [O] pour sélectionner le mode souhaité.

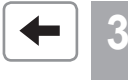

Vous pouvez revenir au menu principal en appuyant sur le bouton [-] et en le maintenant enfoncé.

## **#CEE+4 19Viji**

#### **Chapitre 3 I Fonctionnement élémentaire**

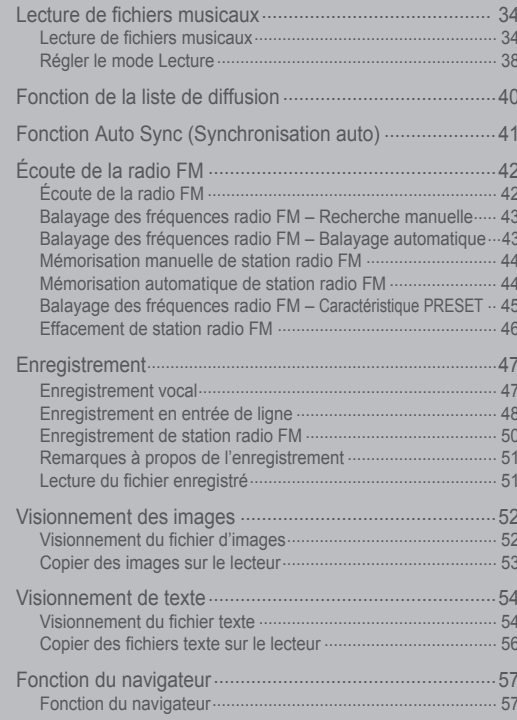

Consultez le manuel d'utilisation du iriver plus ci-inclus pour toute information relative au logiciel et pour les instructions de chargement de Ila musique dans votre lecteur.

1

 $\mathscr{A}$ 

## **Lecture de fichiers musicaux**

Ce manuel traite de l'utilisation du matériel du lecteur H10. Consultez le manuel d'utilisation du iRiver plus ci-inclus pour toute information relative au logiciel et pour les instructions de chargement de la musique dans votre lecteur.

#### **Lecture de fichiers musicaux**

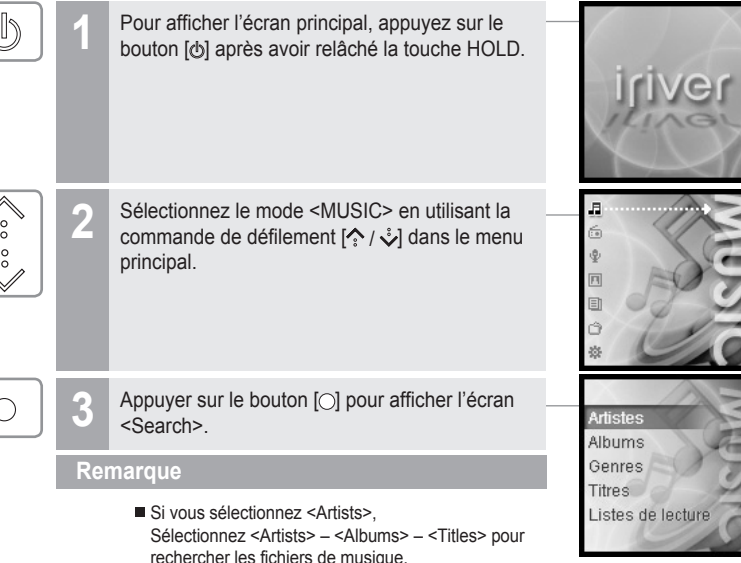

- Si vous sélectionnez <Albums>. Sélectionnez <Albums> – <Titles> pour rechercher les fichiers de musique.
- Si vous sélectionnez <Genres> Sélectionnez <Genre> - <Artists> – <Albums> – <Titles> pour rechercher les fichiers de musique.
- Si vous sélectionnez <Titles> Sélectionnez <Titles> pour rechercher les fichiers demusique.
- Si vous sélectionnez <Listes de lecture> (Reportez-vous à la page 40.)

Fonctionnement élémentaire

## **Lecture de fichiers musicaux**

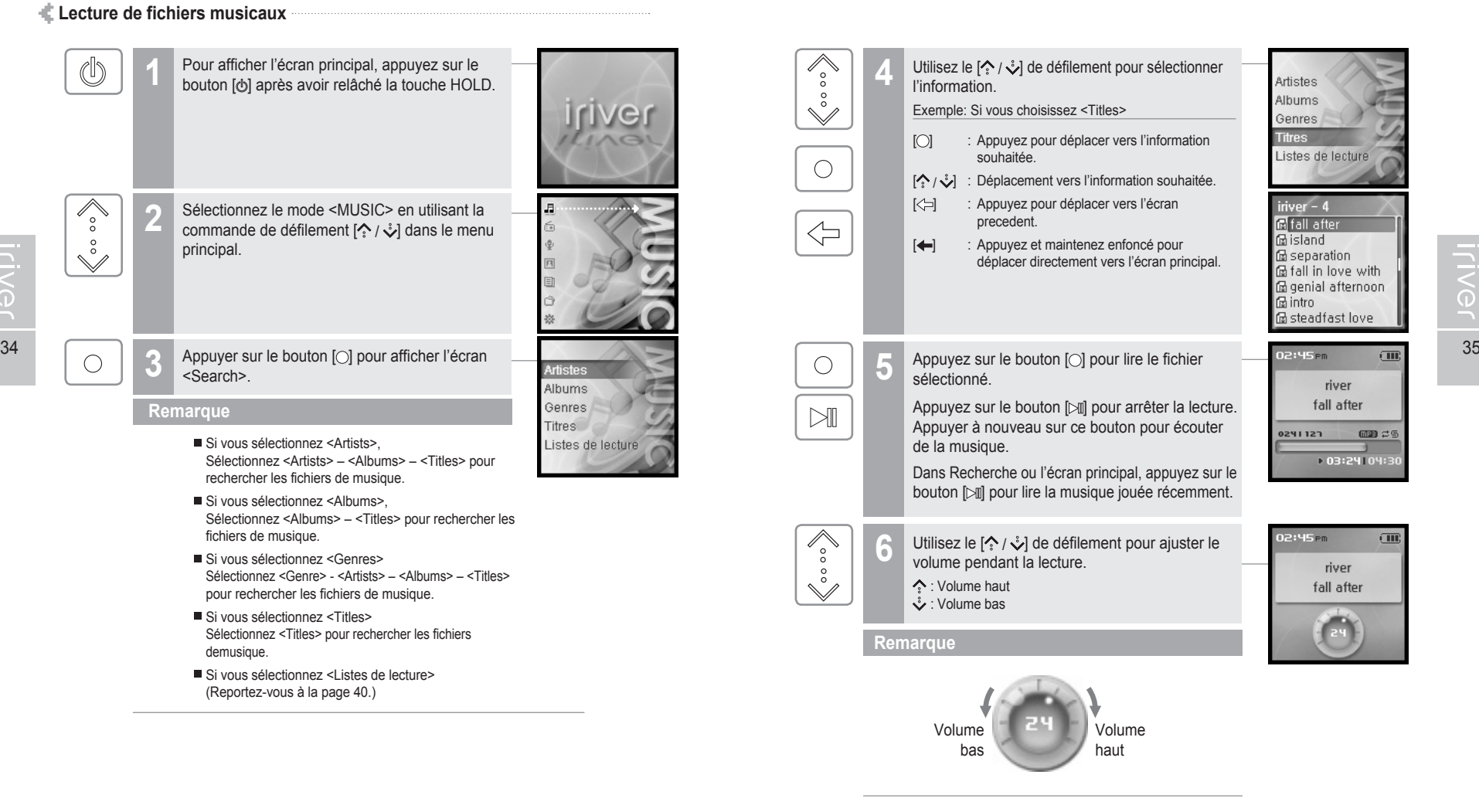

## **Lecture de fichiers musicaux**

**Lecture de la plage précédente/suivante 7**

Appuyez sur le bouton  $[$   $\mathbb{R}$   $\mathbb{R}$   $\mathbb{R}$   $\mathbb{R}$   $]$  pendant la lecture pour lire la plage précédente/suivante. : Lecture de la plage précédente : Lecture de la plage suivante

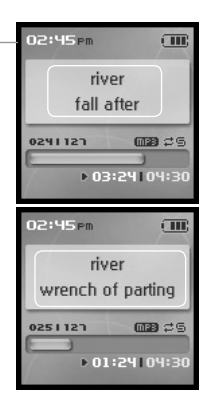

**Effectuer un retour/une avance rapide** Appuyez et maintenez enfoncé le bouton [ $\text{H}($   $\text{H}($   $\text{H})$  pour effectuer une avance ou un retour rapide. : Retour rapide **IN:** Avance rapide **8**

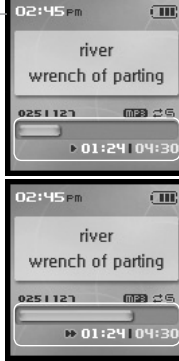

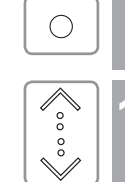

 $\bigcirc$ 

di.

Fonctionnement élémentaire

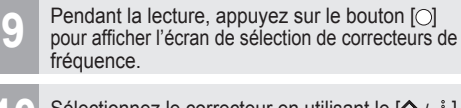

Sélectionnez le correcteur en utilisant le  $[\diamondsuit/\diamondsuit]$  de défilement et appuyez sur le bouton [ $\circ$ ].

#### Normal · SRS WOW · EQ personnel · Iriver Bass Boost · iriver Jazz · iriver Pop · iriver Rock Sélection d'EQ  $CDR$ · Normal · SRS WOW • EQ personnel<br>• iriver Bass Boost · iriver Jazz

· iriver Pop

· iriver Rock

OR'h noibalà

 $\sqrt{m}$ 

#### **Remarque**

- Les correcteurs de fréquence comprennent les SRS et 30 genres de correcteurs pré-réglés.
- 36 37 utilisez le menu <Son>. (Consultez la page 63.) Pour personnaliser le SRS et le EQ personnel.
	- Pour optimiser le son, les réglages SRS sont appliqués selon une combinaison de Taille de zone, TruBass, FOCUS et Freq. Boost.
	- Le EQ personnel sera automatiquement sélectionné après avoir réglé les paramètres du EQ personnel dans le menu <Son>.

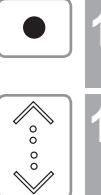

 $\bigcirc$ 

**11** Pendant la lecture, appuyez et maintenez<br>
enfoncé le bouton [ $\bullet$ ] pour afficher l'écran <Mon appréciation>.

Sélectionnez le classement souhaité en utilisant le **12** i de défilement et appuyez sur le bouton [  $\cap$ ].

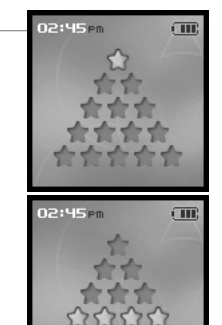

## 月雨中国国命数

# **Lecture de fichiers musicaux**

**Régler le mode Lecture**

Divers modes de lecture peuvent être utilisés pendant la lecture.

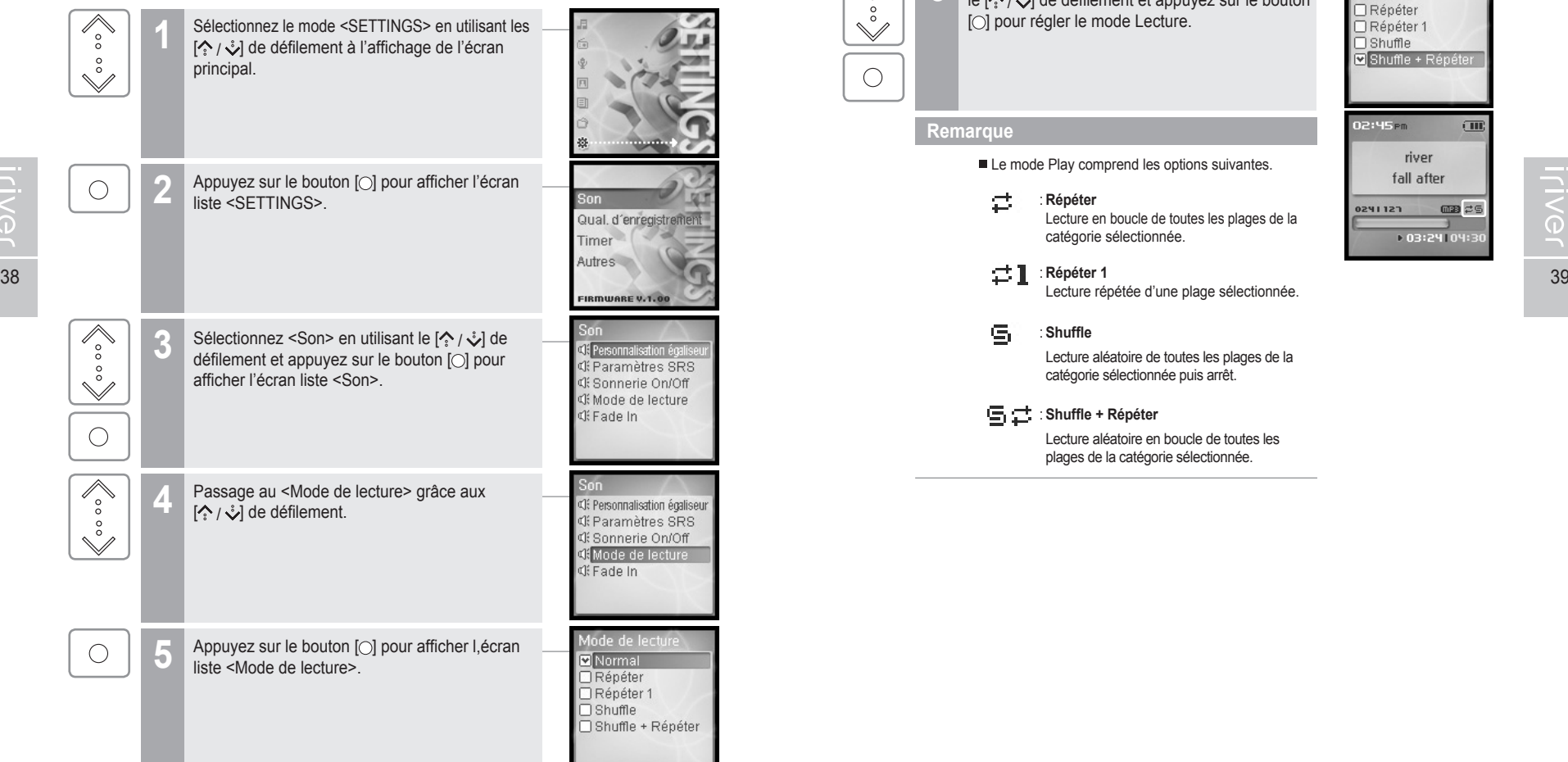

dh. Fonctionnement élémentaire

.<br>Mode de lectu  $\Box$ Normal  $\overline{\Box}$  Répéter □ Répéter 1  $\Box$  Shuffle Shuffle + Répéte

02:45<sub>Pm</sub>

0241121

river fall after  $\overline{\text{cm}}$ 

 $\Box B$   $\rightleftarrows$ 

▶ 03:24104:30

## **Lecture de fichiers musicaux**

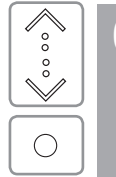

**6** Sélectionnez le mode Lecture souhaité en utilisant<br>le  $[\{\cdot\}, \downarrow]$  de défilement et appuyez sur le bouton [O] pour régler le mode Lecture.

#### **Remarque**

Le mode Play comprend les options suivantes.

#### 雲 : **Répéter**

Lecture en boucle de toutes les plages de la catégorie sélectionnée.

#### : **Répéter 1**

Lecture répétée d'une plage sélectionnée.

#### $\subseteq$ : **Shuffle**

Lecture aléatoire de toutes les plages de la catégorie sélectionnée puis arrêt.

#### : **Shuffle + Répéter**

Lecture aléatoire en boucle de toutes les plages de la catégorie sélectionnée.

## 月命専回目命務

# **Fonction de la liste de diffusion**

#### **Qu'est-ce que la liste de diffusion ? Qu'est-ce que l'Auto Sync ?**

La "Playlist" est une liste de fichiers de musique vous permettant de gérer les fichiers de musique ou audio. Après la création d'une liste de diffusion selon le genre ou l'artiste préféré, faites-la jouer dans iriver plus ou transférez-la vers H10 Series grâce à iriver plus. Vous pouvez maintenant écouter la musique partout et en tout temps.

Pour obtenir davantage de renseignements, reportez-vous au manuel d'instructions iriver plus.

#### **Remarque**

- Si vous choisissez <Listes de lecture>
- Mon appréciation Lecture des plages dans l'ordre de classement spécifié.
- Mes favoris Lecture des plages par fréquences de lecture.
- Récemment lus
- Mes listes d'écoute Lecture des plages au moyen de la liste de diffusion crée dans iriver plus.
- Quick List Liste d'écoute à la volée programmable par l'utilisateur. Pour charger la Quick List : Repérez une pièce dans le menu <MUSIC>. Appuyez sur  $[$  et maintenez-le enfoncé pour l'ajouter à la Quick List. Le message "Added Quick List!" sera affiché. Répéter l'opération pour ajouter d'autres pièces à la Quick List. Utilisez le menu <Listes de lecture> pour consulter la Quick List. Appuyez sur le bouton  $[\bigcirc]$  pour lire la musique.

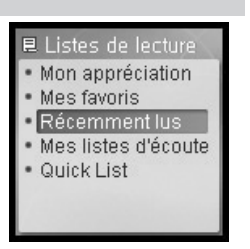

Fonctionnement élémentaire

## 月命専回団命数

## **Fonction Auto Sync (Synchronisation auto)**

Si vous réglez H10 et iriver plus avec la fonction Auto Sync, tous les fichiers de musique dans la bibliothèque iriver plus seront automatiquement transférés au H10.

Pour obtenir davantage de renseignements, reportez-vous au manuel d'instructions iriver plus.

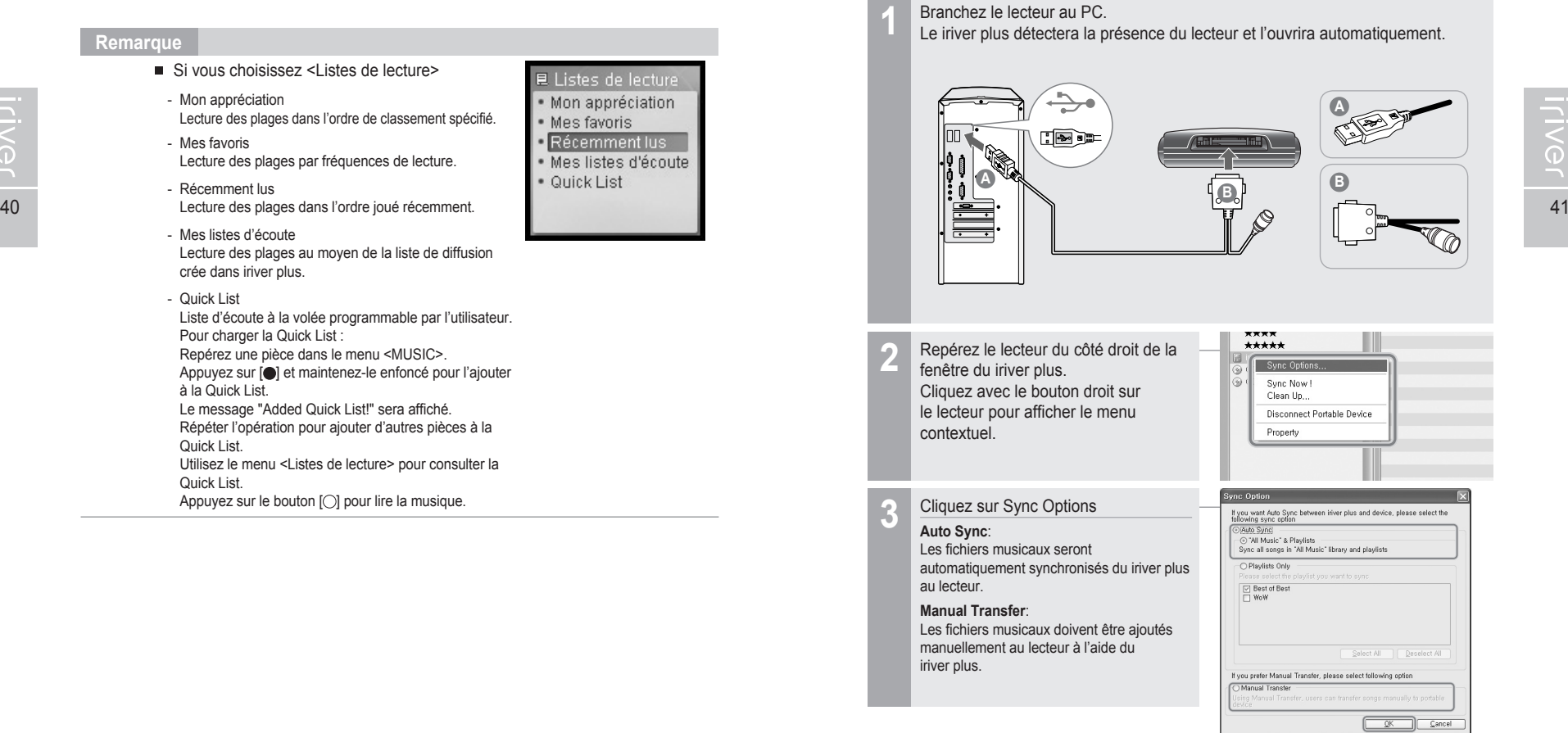

# **Écoute de la radio FM**

#### **Écoute de la radio FM**

**Iriver** 

 $\circ$ 

 $\checkmark$ 

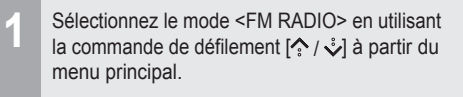

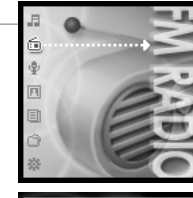

**STER** 

 $87.5$ 

**STER** 

 $87.5$ 

 $87.5$ 

 $2:45<sub>PB</sub>$ 

STEREO 03330 CHO

103.5

108

 $\sqrt{10}$ 

108

.....<del>..</del>........

**2** Appuyez sur le bouton [O] pour passer à la  $\bigcirc$ Radio FM.

 $\mathbb{K}$ 

 $M$ 

 $\overline{\mathscr{E}_{\circ}^{\circ}}$ 

 $\overset{\circ}{\vee}$ 

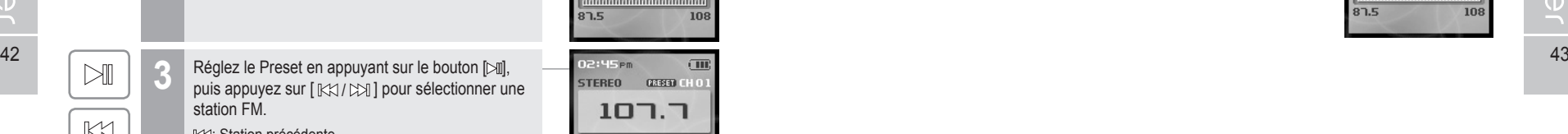

- **KX: Station précédente** : Station suivante
- Utilisez le  $[\frac{1}{2}, \frac{1}{2}]$  de défilement pour ajuster le volume pendant la lecture FM.

#### **Remarque**

Dans les régions où le signal est faible, la réception de certaines chaînes peut s'avérer faible ou impossible.

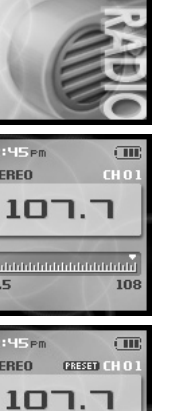

## **Écoute de la radio FM**

Fonctionnement élémentaire

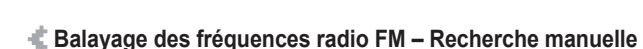

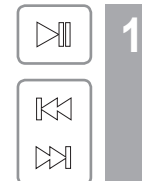

Si <PRESET> est affiché, appuyez sur le bouton 02:45 PM [ ] pour désactiver le mode "Preset", puis **STEREO** appuyez sur le bouton  $\left[\right.\right| \left[\right.\right| \left[\right.\right]$  pour augmenter ou réduire la fréquence radio. : Diminue de 0,1 MHz : Augmente de 0,1 MHz

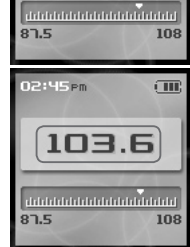

 $103.5$ 

#### **Balayage des fréquences radio FM – Balayage automatique**

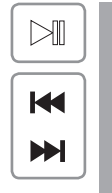

Si <PRESET> est affiché, appuyez sur le bouton [ $\mathbb{D}$ ] pour désactiver le mode "Preset", puis appuyez sur le bouton [ $\leftrightarrow$ ] et maintenez-le enfoncé pour balayer les fréquences jusqu'à la prochaine station (ou la station précédente). **1**

: Se déplace à la fréquence précédente disponible : Se déplace à la fréquence suivante disponible

#### **Remarque**

Si le Preset est réglé à ON, la fonction AUTO SCAN ne peut être utilisée.

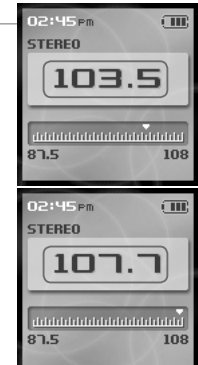

сm.

# **Écoute de la radio FM**

#### **Mémorisation manuelle de station radio FM** Si <PRESET> est affiché, appuyez sur le 02:45em  $\sqrt{10}$  $\mathbb{M}$ **1 STEREO** bouton [ $\boxdot$ ] pour désactiver le mode "Preset", puis appuyez sur le bouton  $[K \times / \rightarrow \rightarrow]$  pour  $107.7$  $K1$ augmenter ou réduire la fréquence radio. : Decreases frequency  $M$ : Increases frequency  $87.5$ 108 Appuyez et maintenez enfoncée la touche [M]. 02:45 Pm  $\overline{u}$  $\blacktriangleright$ ll **2** STEREO 03330 CLO Si les 20 canaux disponibles ont déjà tous été assignés à des stations, la station additionnelle ne sera pas mise ר.רם en mémoire. **Remarque**  $87.5$ 108 Vous pouvez mémoriser jusqu'à 20 chaînes. Lorsque les 20 canaux auront été assignés à des 44 ■ Lorsque les 20 canaux auront ete assignes a des exemples and the service and the service of the service of the station préréglées mémorisées peuvent on the construction of the station of the station préréglées mémori stations, vous ne pourrez mémoriser aucune nouvelle station. Consultez en page 46 les instructions pour supprimer une station en mémoire avant d'en mémoriser une autre. **Mémorisation automatique de station radio FM**

La fonction <Présélection automatique> assignera automatiquement 20 stations aux 20 canaux disponibles.

La fonction <Présélection automatique> peut être réglée dans <SETTINGS> -<Autres> - <Présélection automatique>.

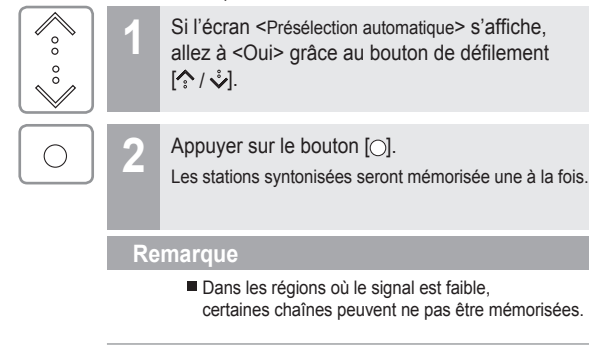

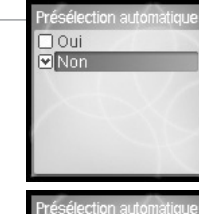

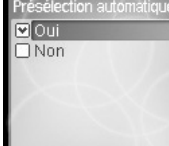

Fonctionnement élémentaire

## 月命専同団命数

## **Écoute de la radio FM**

### **Balayage des fréquences radio FM – Caractéristique PRESET**

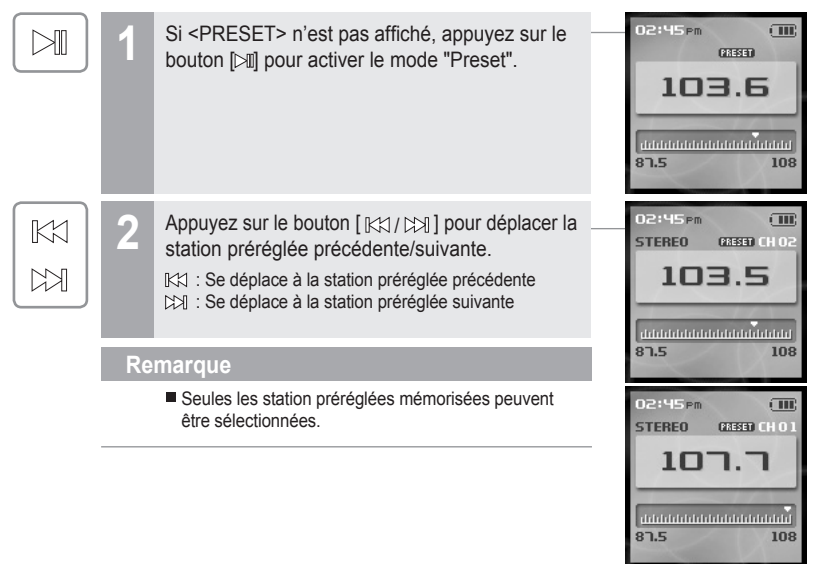

# **Écoute de la radio FM**

#### **Effacement de station radio FM**

**ILIVG** 

 $\blacktriangleright$ ll

Si <PRESET> n'est pas affiché, appuyez sur le bouton [ $\mathbb{N}$ ] pour activer le mode "Preset", puis appuyez sur  $K \times N$  | pour choisir une station mémorisée. **1**

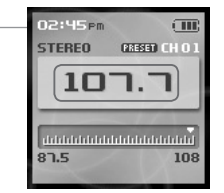

Appuyez et maintenez enfoncée la touche [M]. La station sélectionnée sera efface et la station suivante s'affichera. **2**

> Appuyez à nouveau et maintenez enfoncé le bouton [M] pour effacer la station suivante.

#### **Remarque**

Si les canaux sont tous vides, le mode "Preset" sera désactivé jusqu'à ce qu'au moins une station soit mise en mémoire.

Fonctionnement élémentaire

# **Enregistrement**

#### **Enregistrement vocal**

**1**

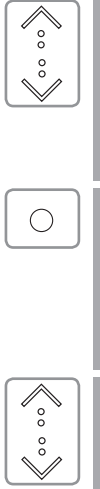

 $\bigcirc$ 

 $\bigcirc$ 

 $\bigcirc$ 

Sélectionnez le mode <RECORDING> en utilisant la commande de défilement  $\left[ \stackrel{\frown}{\bullet} \right/ \stackrel{\frown}{\bullet}$  à partir du menu principal.

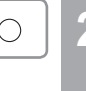

Appuyer sur le bouton [O] pour afficher l'écran <Recording Source>.

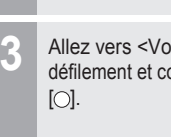

Entrée haut-niveau

 $\frac{1}{2}$  Allez vers <Voix> en utilisant le  $\left[\frac{1}{2}\right]$  de  $\frac{1}{2}$  and  $\frac{1}{2}$  are  $\frac{1}{2}$  and  $\frac{1}{2}$  are  $\frac{1}{2}$  are  $\frac{1}{2}$  are  $\frac{1}{2}$  are  $\frac{1}{2}$  are  $\frac{1}{2}$  are  $\frac{1}{2}$  are  $\frac{1}{2}$  are  $\frac{1}{$ **3** Allez vers <Voix> en utilisant le  $\binom{?}{'}$  de défilement et confirmez en appuyant sur le bouton

> Appuyez sur le bouton [O] pour lancer l'enregistrement.

**Appuyez sur le bouton [O] pour arrêter l'enregistrement.** 

#### **Remarque**

- Le réglage du volume est impossible pendant l'enregistrement.
- Éloignez le lecteur d'au moins 12 pouces de la source d'enregistrement afin d'éviter toute déformation.
- Vous pouvez modifier les paramètres de la voix dans le menu <Voix>. (Reportez-vous à la page 66.)

Prêt à enregistrer

000:00:00 | 014:53:23

Enregistrement en cours Voice041110002

03:03:24 300:04:3

 $\overline{C}$ 

 $2:45$  Pm

## 月命専回目命数

**Enregistrement**

L'enregistrement sur l'entrée de ligne n'est possible qu'avec le dispositif optionnel prévu à cet effet.

**Enregistrement en entrée de ligne**

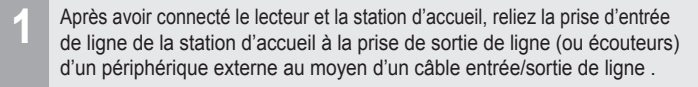

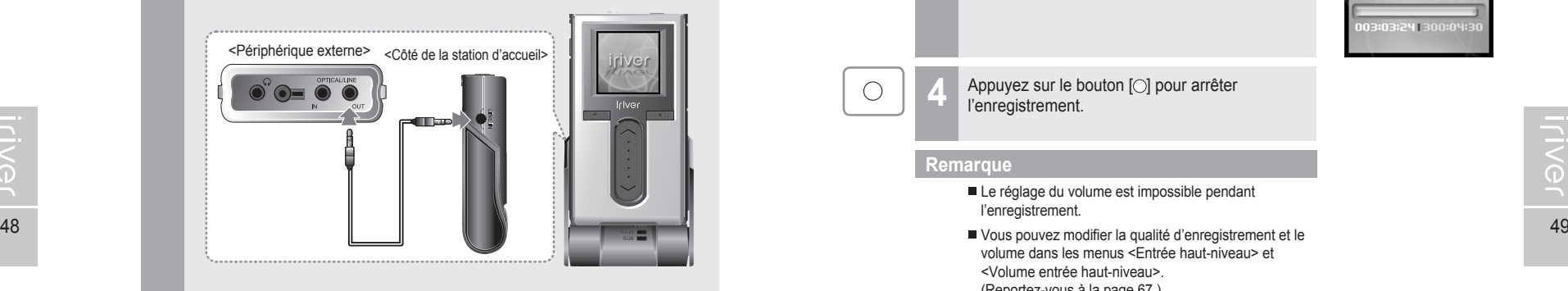

 $\overline{\mathscr{E}}$  $\overset{\circ}{\vee}$  $\bigcirc$ 

**2**

À l'écran <Recording Source>, allez vers <Entrée haut-niveau> en utilisant le [  $\sim$  /  $\sqrt[3]{\ }$  de défilement et confirmez en appuyant sur le bouton  $[$ o].

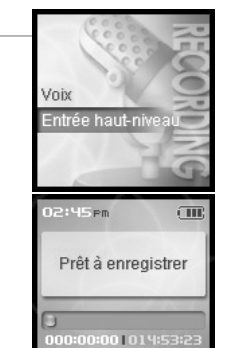

A Fonctionnement élémentaire

## 月命变回目命数

## **Enregistrement**

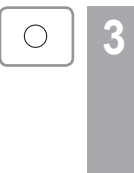

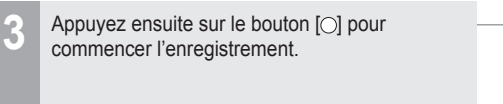

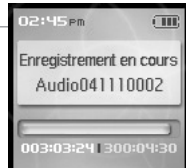

 $\bigcirc$ 

Appuyez sur le bouton [O] pour arrêter l'enregistrement.

#### **Remarque**

- Le réglage du volume est impossible pendant l'enregistrement.
- volume dans les menus <Entrée haut-niveau> et <Volume entrée haut-niveau>. (Reportez-vous à la page 67.)

**Iriver** 

## 月高少回目命奏

## **Enregistrement**

**Enregistrement de station radio FM**  $\overline{\mathscr{E}_{\circ}^{\circ}}$ Sélectionnez le mode <FM RADIO> en utilisant **1** la commande de défilement [ $\hat{\cdot}$  /  $\hat{\cdot}$ ] à partir du  $^{\circ}_{\circ}$ menu principal.  $\checkmark$ **2** Appuyez sur le bouton [O] pour passer à la 02:45 Pm  $\Box$  $\bigcirc$ **STEREO ERESET CHO** Radio FM.  $107.7$ 87.5 108 50 **100 × 100 × 100 × 100 × 100 × 100 × 100 × 100 × 100 × 100 × 100 × 100 × 100 × 100 × 100 × 100 × 100 × 100 × 100 × 100 × 100 × 100 × 100 × 100 × 100 × 100 × 100 × 100 × 100 × 100 × 100 × 100 × 100 × 100 × 100 × 100 × 10** 3 Appuyez et maintenez enfoncé le bouton [<sup>●</sup>] pour enregistrer la radiodiffusion tout en écoutant. Enregistrement en cours Tuner041110002 03:03:241300:04:3 Appuyez sur le bouton [O] pour arrêter l'enregistrement.  $\bigcirc$ **Remarque**

Le réglage du volume est impossible pendant l'enregistrement.

A Fonctionnement élémentaire

## **Enregistrement**

#### **Remarques à propos de l'enregistrement**

#### **Remarque**

- L'enregistrement s'arrête automatiquement lorsque :
- La mémoire du lecteur est pleine.
- La batterie est faible.

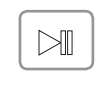

Appuyer sur le bouton [ $\boxdot$ ] en mode attente enregistrement pour lire le fichier enregistré.

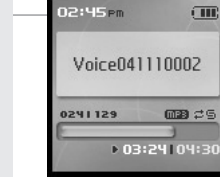

#### **Remarque**

Le fichier enregistré est sauvegardé aux emplacements suivants selon la SOURCE.

#### **Voice**

My Recordings\Voice\VoiceYYMMDDXXX.MP3

**Line In** My Recordings\Audio\AudioYYMMDDXXX.MP3

#### **Tuner**

My Recordings\Tuner\TunerYYMMDDXXX.MP3

(YYMMDD - Y : Année, M : Mois, D : Jour)

Utilisez le menu <BROWSER> pour sélectionner et lire les fichiers.

# Visionnement des images Le visionnement d'images supporte les fichiers JPG. Visionnement des images Le visionnement d'images supporte les fichiers JPG

#### **Visionnement du fichier d'images**

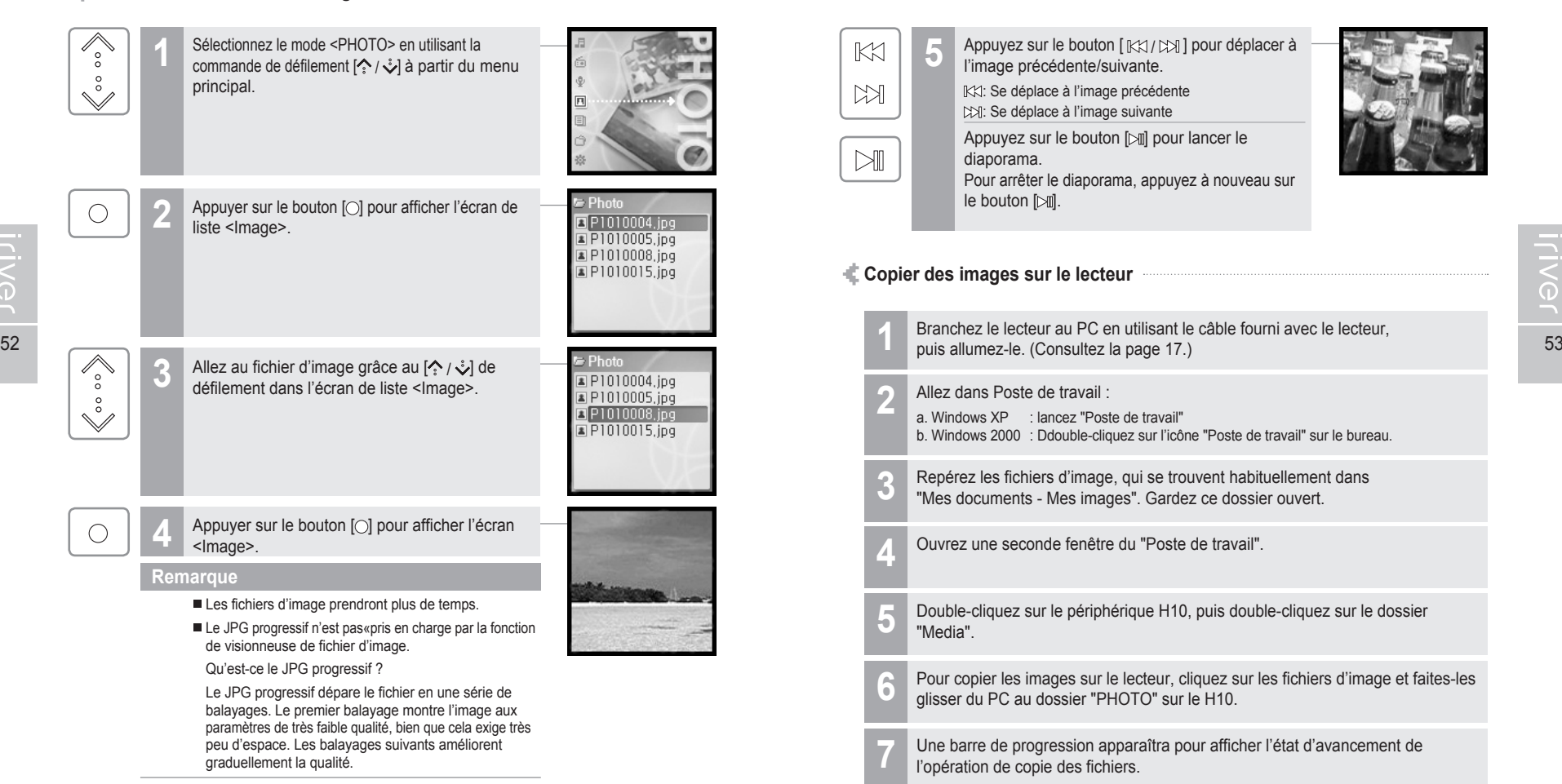

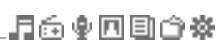

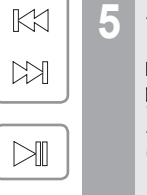

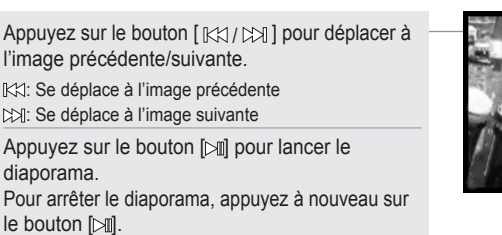

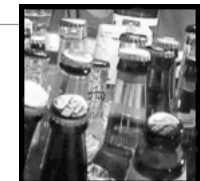

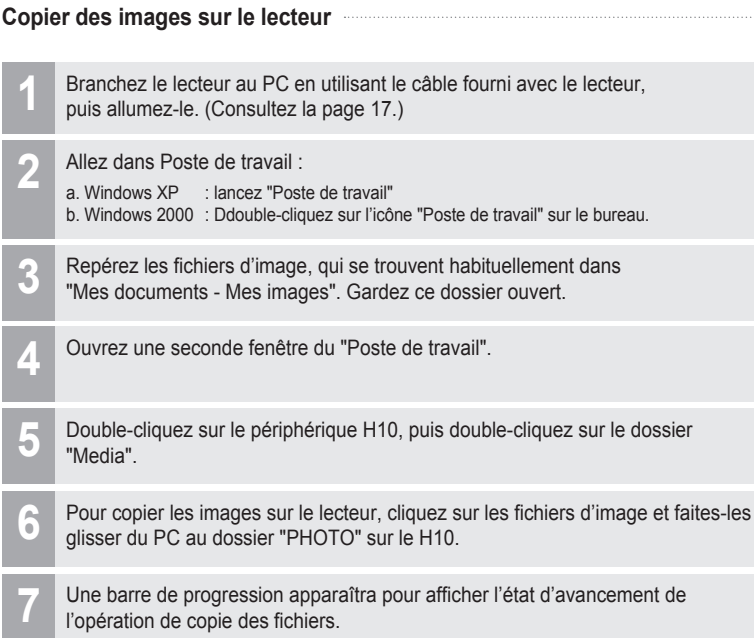

Lorsque tous les fichiers ont été copiés, débranchez le câble USB. **8**

## 月雨中国国命数

## **Visionnement de texte**

#### **Visionnement du fichier texte**

liste <TEXT>.

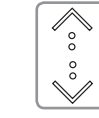

 $\bigcirc$ 

Sélectionnez le mode <TEXT> en utilisant les [ $\binom{6}{3}$ / $\sqrt[3]{ }$ ] de défilement à l'affichage de l'écran principal. **1**

**2** Appuyez sur le bouton [ ] pour afficher l'écran de

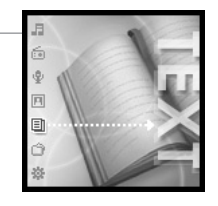

E Newsletter<sub>,t</sub>

vous assurer d'obten ir le maximum de votr

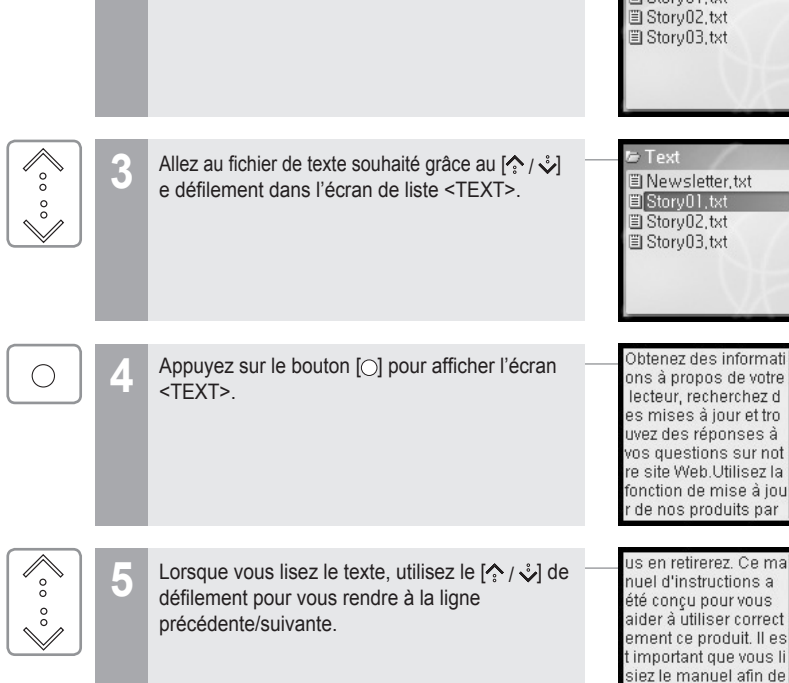

ds. Fonctionnement élémentaire

 $\check{\mathbb{S}}$ 

# **Visionnement de texte**

Merci d'avoir acheté  $M$ **6** Lorsque vous lisez le texte, utilisez le  $[KX]/IM$  de défilement pour vous rendre à la page iriver H10. Et bienven ue au monde du H10,<br>le meilleur lecteur MP précédente/suivante.  $K1$ 3 du marché. Nous so **KX**: Page arrière mmes convaincus de : Page suivante 'entière satisfaction q ue H10 vous apporter a, et du plaisir que vo Obtenez le support Appuyez sur le bouton [O] en visionnant le texte  $\bigcirc$ **7** en ligne et v rifiez la pour vous déplacer à la page souhaitée. Déplacer vers [KX/CX] : Sélectionner l'emplacement  $M$  $\begin{array}{c}\n0 & 2 \\
\hline\n0 & 0 \\
\hline\n\end{array}$ [ $\binom{?}{?}$  /  $\sqrt[3]{}$  : Sélection du numéro [O] : Déplacement vers la page souhaitée  $K$ ce le plus efficace nent possible,  $55$ 

月雨中国国命数

**ENG** 

## 月命变回目命数

## **Visionnement de texte**

56 57 **Copier des fichiers texte sur le lecteur** Branchez le lecteur au PC en utilisant le câble fourni avec le lecteur, puis allumez-le.(Consultez la page 17.) Repérez les fichiers texte (.txt). **3** Gardez ce dossier ouvert. Ouvrez une seconde fenêtre du "Poste de travail". **4** Double-cliquez sur le périphérique H10, puis double-cliquez sur le dossier **5** "Media". Pour copier les images sur le lecteur, cliquez sur les fichiers d'image et **6** faites-les glisser du PC au dossier "TEXT" sur le H10. Une barre de progression apparaîtra pour afficher l'état d'avancement de l'opération de copie des fichiers. Lorsque tous les fichiers ont été copiés, débranchez le câble USB. **8 2** Allez dans Poste de travail :<br>a. Windows XP : lancez "Poste de travail" b. Windows 2000 : Ddouble-cliquez sur l'icône "Poste de travail" sur le bureau.

## 月命専回目命奏

## **Fonction du navigateur**

**Fonction du navigateur**

La fonction Browser vous permet de naviguer d'un fichier à l'autre sur le lecteur. Vous pouvez lire des pièces, visualiser des images ou afficher des fichiers texte sans changer votre mode de lecture. Par contre, plusieurs fonctions avancées pour chacun des modes ne seront pas disponibles, telles que le diaporama d'images, la recherche par nom d'artiste ou par genre de musique, etc.

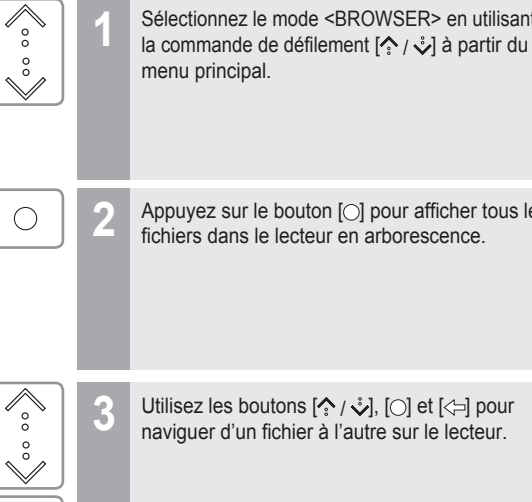

 $\bigcirc$ 

 $\Leftrightarrow$ 

**2** Appuyez sur le bouton [O] pour afficher tous les<br>fichiers dans le lecteur en arborescence.

Sélectionnez le mode <BROWSER> en utilisant

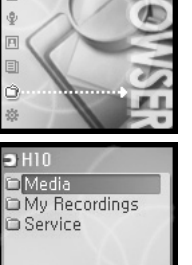

Utilisez les boutons  $\langle \cdot \rangle$ ,  $\cup$  et  $\langle \cdot \rangle$  pour naviguer d'un fichier à l'autre sur le lecteur.

### Configuration du Menu ............................................ 60

**Chapitre 4 I Caractéristiques utiles**

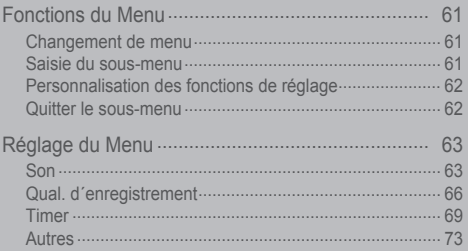

## **WOOD & GR > NOVIL**

## 月南東国国命数

**Configuration du Menu**<br><sup>Not</sup>Les commandes sont susceptibles de varier en fonction de la version du microprogramme installée. L'utilisateur a la possibilité de configurer ses propres paramètres.

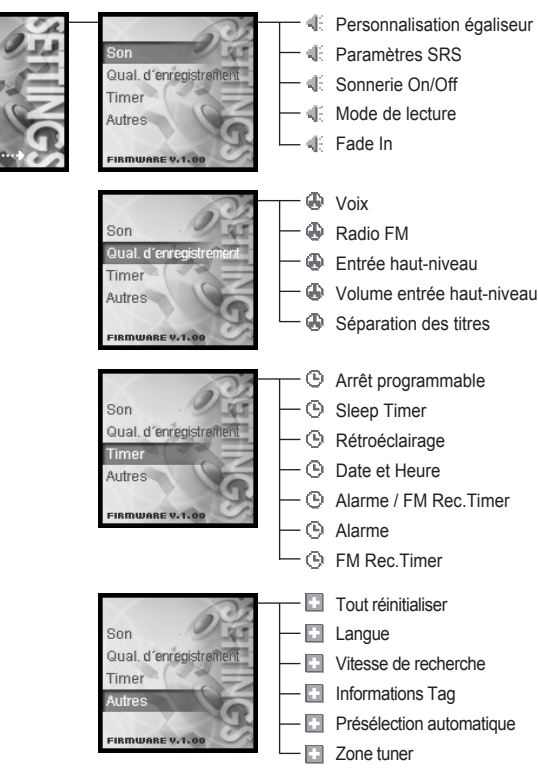

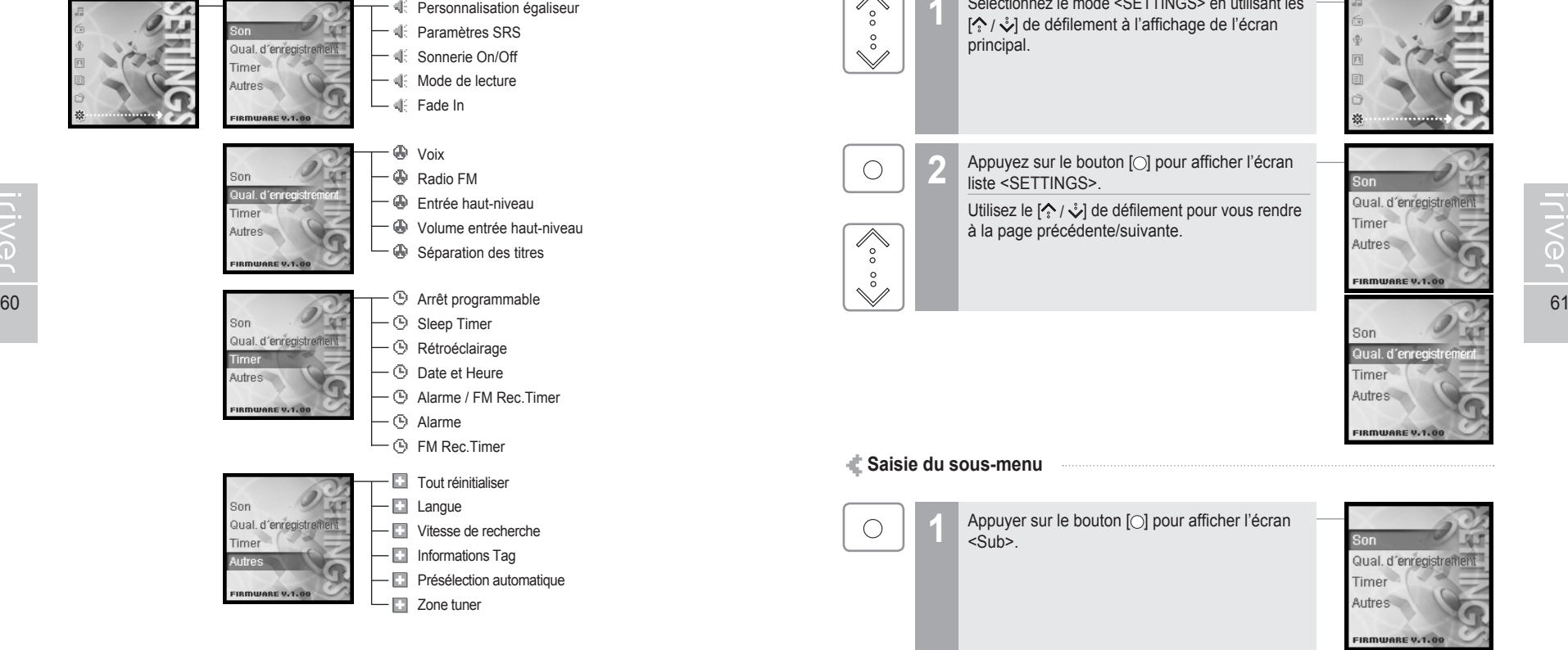

du. Caractéristiques utiles

## **Fonctions du Menu**

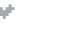

#### **Changement de menu**

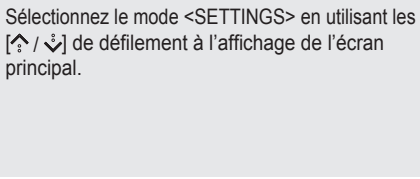

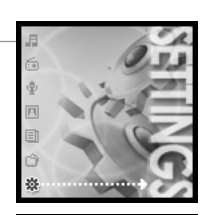

Qual. d'enregistrement

Timer

Autres

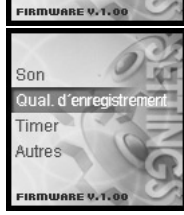

Appuyer sur le bouton [O] pour afficher l'écran <Sub>

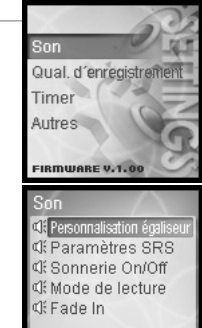

**ILIVEL** 

## 月命变回目命数

## **Fonctions du Menu**

#### **Personnalisation des fonctions de réglage**

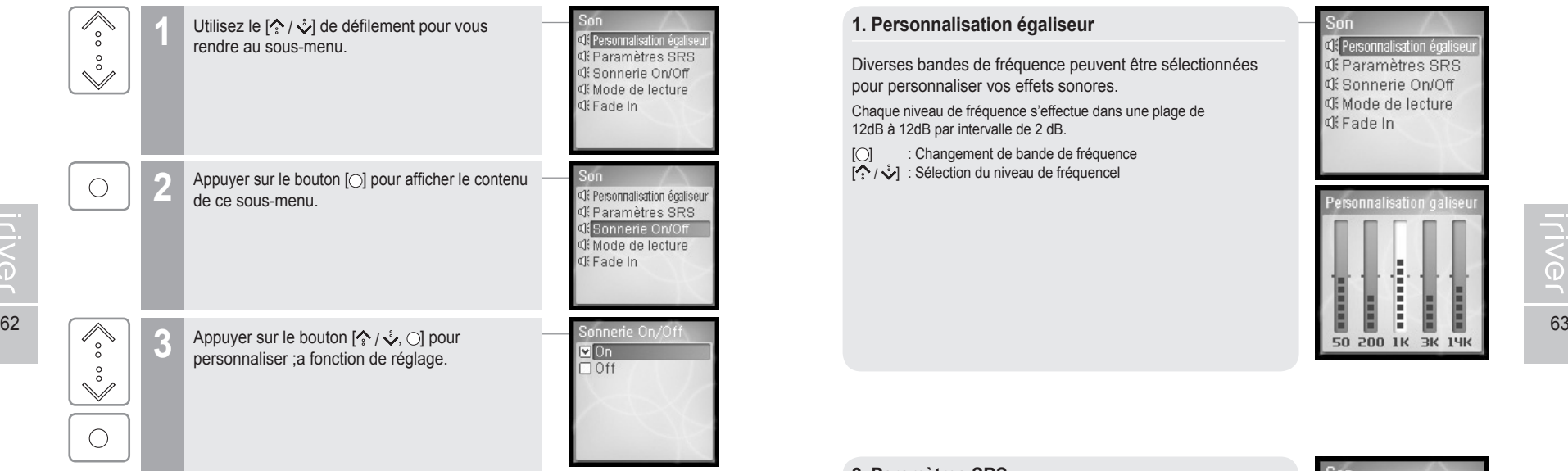

#### **Quitter le sous-menu**

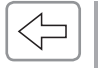

Appuyer sur le bouton [ $\rightleftharpoons$ ] pour quitter le sous-menu

Appuyez et maintenez enfoncé le bouton [+] pour retourner au menu principal.

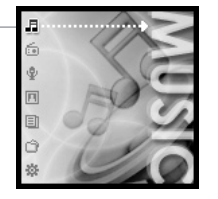

## **Réglage du Menu**

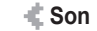

#### **1. Personnalisation égaliseur**

Diverses bandes de fréquence peuvent être sélectionnées pour personnaliser vos effets sonores.

Chaque niveau de fréquence s'effectue dans une plage de 12dB à 12dB par intervalle de 2 dB.

[O] : Changement de bande de fréquence  $\left[\stackrel{\sim}{\bullet}\right]$  : Sélection du niveau de fréquencel

**CE Personnalisation écali CE Paramètres SRS** di Sonnerie On/Off **CE Mode de lecture C** Fade In

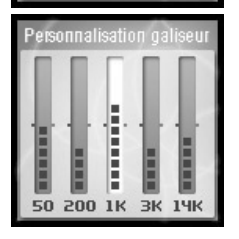

#### **2. Paramètres SRS**

Règle le niveau d'effets 3D.

Il y a 4 types d'effets 3D, incluant le Taille de zone, TruBase, FOCUS et Freq. Boost.

Taille de zone : Règle la valeur de la taille de zone.

- TruBass : Règle la valeur du Trubass.
- FOCUS : Règle la résolution du son.
- Freq. Boost : Règle la valeur d'amplification.

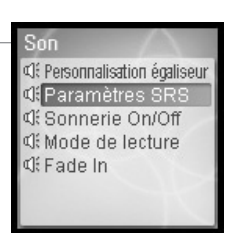

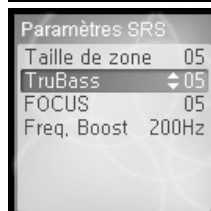

## 月命専回目命奏

# **Réglage du Menu**

**3. Sonnerie On/Off**

#### du. Caractéristiques utiles **Réglage du Menu**

Règle le volume des bips pour le déplacement du curseur. Sélectionnez < On > ou < Off > en utilisant le  $[\cdot] \rightarrow \cdot]$  de défilement et appuyez sur le bouton [O] pour confirmer.

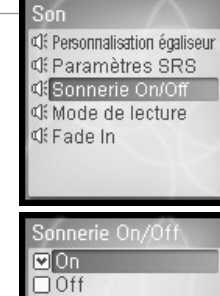

#### **5. Fade In**

Lorsque cette fonction est activée, le volume augmente progressivement en mode lecture.

Vous pouvez empêcher une soudaine intensité du volume si vous écoutez la musique en mode arrêt.

Son <br />
<a>
C4<br />
<a>
Fersonnalisation égaliseur<br />
</a>
<a>
F</a>
C4<br />
<a>
Fersonnalisation égaliseur **CE Paramètres SRS** di Sonnerie On/Off **CE Mode de lecture** of Fade In

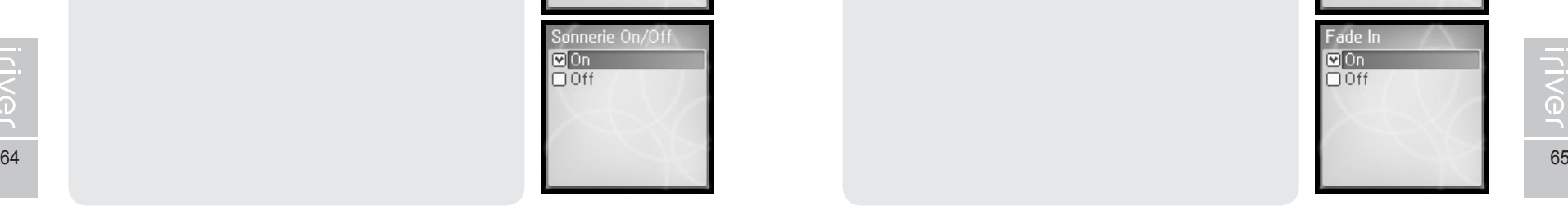

**ITIVE** 

#### **4. Mode de lecture**

Règle le mode Lecture.

(Pour obtenir plus de renseignements sur le mode Play (lecture), reportez-vous à la page 38.)

Le mode Play (lecture) peut être modifié seulement dans <SETTINGS> –<Son> - <Mode de lecture>.

Sélectionnez le mode Lecture en utilisant le  $\left[\frac{1}{2}, \frac{1}{2}\right]$  de défilement et appuyez sur le bouton [O] pour confirmer.

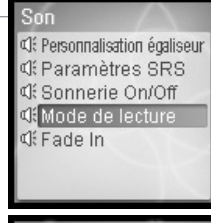

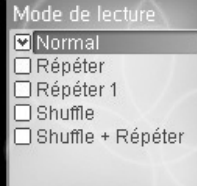

## **Réglage du Menu**

#### **1. Voix**

Règle la qualité de l'enregistrement de la voix.

Sélectionnez <Faible>, <Moyen>, <Élevé> en utilisant le  $[\&$  / $\&$  de défilement et appuyez sur le bouton [O] pour confirmer.

Voici les durées d'enregistrement disponibles selon les qualités d'enregistrement.<br>Faible : 338

Faible : 338 heures<br>Moyen : 169 heures

Moyen : 169 heures<br>Élevé : 84 heures e Élevé : 84 heures et 30 minutes

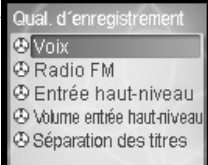

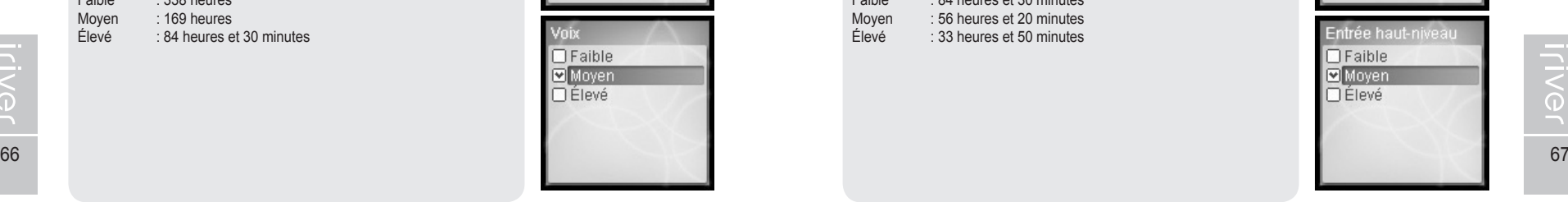

## **Réglage du Menu**

**3. Entrée haut-niveau**

Règle la qualité d'enregistrement de périphérique externe.

Sélectionnez <Faible>, <Moyen>, <Élevé> en utilisant le  $[\&$  /  $\&$  de défilement et appuyez sur le bouton [○] pour confirmer.

Voici les durées d'enregistrement disponibles selon les qualités d'enregistrement.<br>Faible : 84

Faible : 84 heures et 30 minutes<br>Moven : 56 heures et 20 minutes Moyen : 56 heures et 20 minutes<br>
Flevé : 33 heures et 50 minutes Élevé : 33 heures et 50 minutes

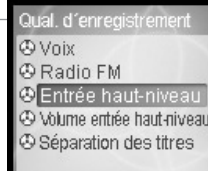

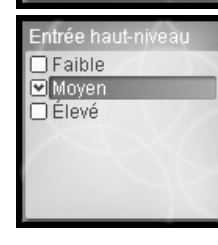

#### **2. Radio FM**

Règle la qualité de l'enregistrement FM.

Sélectionnez <Faible>, <Moyen>, <Élevé> en utilisant le  $[\{\cdot\}, \cdot]$  de défilement et appuyez sur le bouton [O] pour confirmer.

Voici les durées d'enregistrement disponibles selon les qualités d'enregistrement.

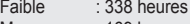

Moyen : 169 heures

Élevé : 84 heures et 30 minutes

#### Qual. d'enregistrement **O** Voix **E** Radio FM ® Entrée haut-niveau 4 Volume entrée haut-niveau **& Séparation des titres**

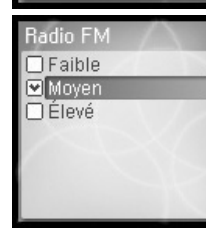

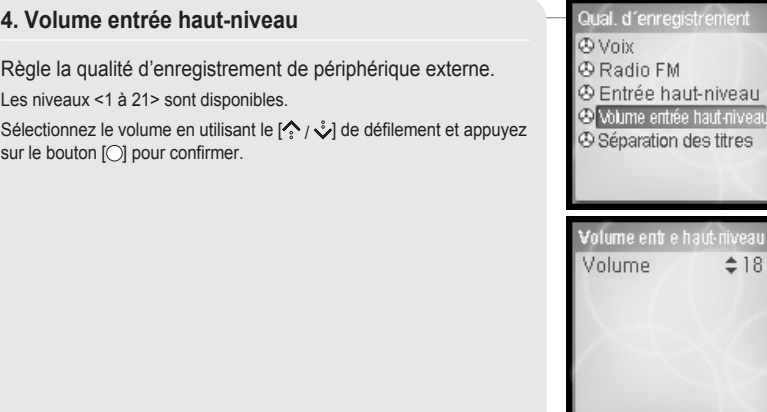

月命变回目命数

# **Réglage du Menu**

#### **5. Séparation des titres**

Lorsque vous enregistrez à partir d'un périphérique externe, si aucun son n'est émis pendant au moins 1 ½ minutes, un nouveau fichier sera créé pour mémoriser la suite de l'enregistrement.

Si vous utilisez la fonction <Séparation des titres> avec des périphériques externes tels qu'un CD ou une cassette, chaque plage sera mémorisée dans un fichier individuel.

Sélectionnez < On > ou < Off > en utilisant le  $[\&right[$   $\&$   $\&$ ] de défilement et appuyez sur le bouton [O] pour confirmer.

Qual d'enregistremen *CO Vnix* **A Radio FM 4** Entrée haut-niveau 4 Volume entrée haut-niveau Séparation des titres

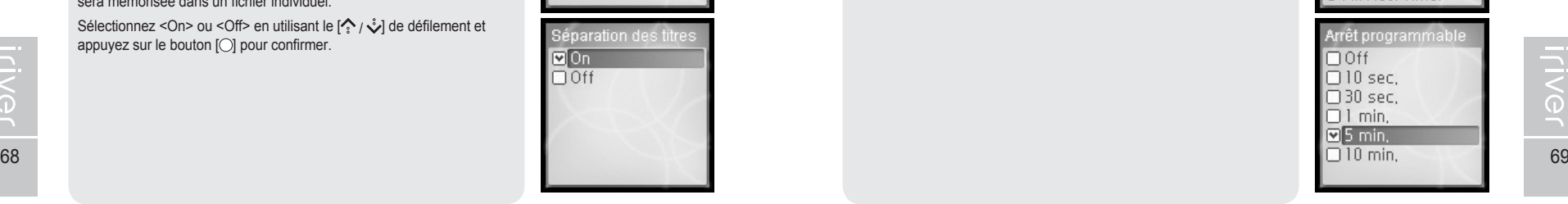

## **Réglage du Menu**

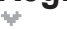

**Timer**

#### **1. Arrêt programmable**

 $<$ 1 min  $>$  /  $<$ 5 min  $>$  /  $<$ 10 min  $>$ .

AMise hors tension automatique en mode arrêt après un délai fixé. Les intervalles de temps disponibles sont <Off> / <10 sec.> / <30 sec.> /

Sélectionnez la durée en utilisant le  $\left( \stackrel{\bullet}{\bullet} \right)$  de défilement et appuyez sur le bouton [O] pour confirmer.

Timer O Arrêt programmabl **O** Sleep Timer **O** Rétroéclairage **O** Date et Heure **C** Alarme / FM Rec. Timer **O** Alarme **OFM Rec. Timer** 

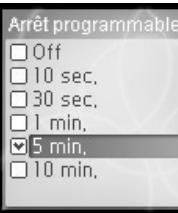

#### **2. Sleep Timer**

Mise hors tension automatique après un délai établi.

Les intervalles de temps disponibles sont <Off> / <10 min.> / <30 min.> / <1 heure> / <2 heures> / <5 heures>, et si le réglage est à <Off>, l'alimentation ne sera pas mise hors tension.

Sélectionnez la durée en utilisant le  $\left[\left( \frac{1}{2} \right)$  de défilement et appuyez sur le bouton [O] pour confirmer.

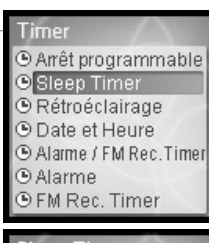

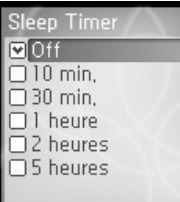

## 月命東回国命数

# **Réglage du Menu**

# Caractéristiques utiles

## **Réglage du Menu**

**5. Alarme / FM Rec.Timer**

minuterie d'enregistrement FM.

FM différé ou la fonction d'alarme.

**Remarque**

#### **3. Rétroéclairage**

Établit la durée d'activation du rétroéclairage.

Les intervalles de temps disponibles sont <Permanent> / <5 sec.> /  $<$ 30 sec. > / <1 min. > / <5 min. > / <30 min. >.

Sélectionnez la durée en utilisant le  $\sim$  /  $\sqrt{ }$  de défilement et appuyez sur le bouton [O] pour confirmer.

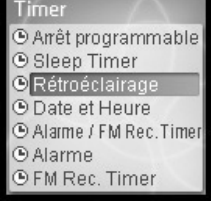

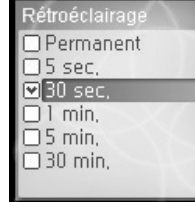

#### Timer ® Arrêt programmable Établit la durée d'activation de la fonction d'alarme ou de la **O** Sleep Timer **O** Rétroéclairage **O** Date et Heure Sélectionnez <Off> / <Alarme> / <FM Rec.Timer> en utilisant le C Alarme / FM Rec. Time  $[\hat{\cdot}, \hat{\cdot}, \hat{\cdot}]$  de défilement et appuyez sur le bouton  $[\hat{\cdot}]$  pour confirmer. **O** Alarme **OFM Rec. Timer** Assurez-vous de régler la date et l'heure avant d'utiliser l'enregistrement

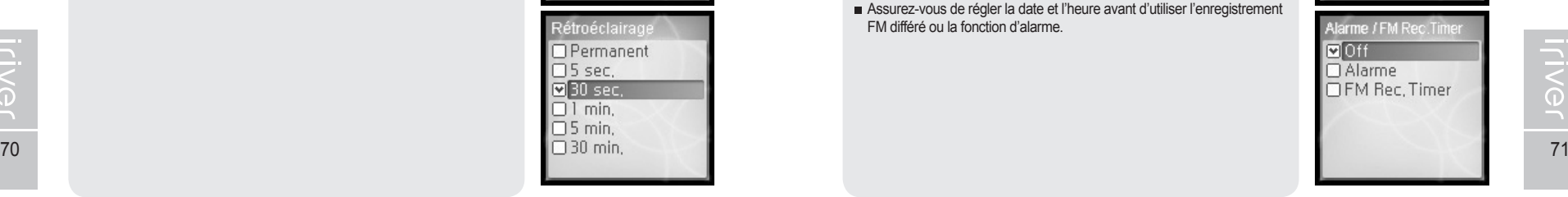

#### **4. Date et Heure**

Réglage de l'heure actuelle.

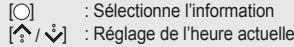

[(C) : Sélectionne l'information

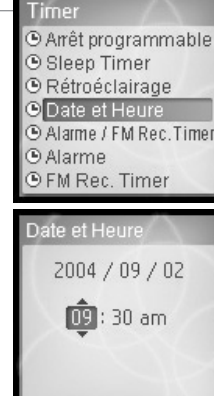

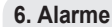

Établit la durée d'activation de la fonction alarme.

[O] : Sélectionne l'information

الله | Réglage de l'heure de l'alarme

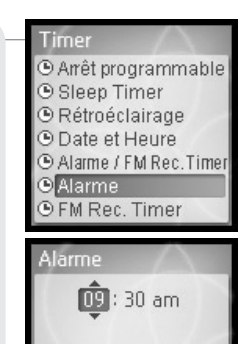

## 月命東回国命数

# **Réglage du Menu**

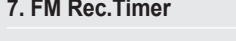

Établit la durée d'activation de l'enregistrement radio FM.

- $[{\bigcirc}]$  : Sélectionne l'information
- [',  $\sqrt{ }$ ] : Réglage de l'heure de l'enregistrement

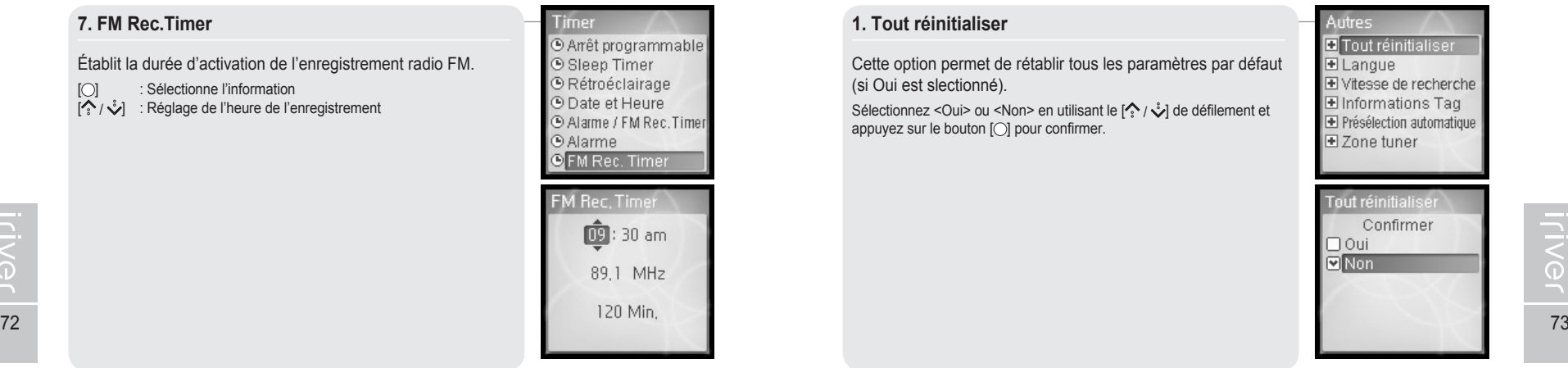

## **Réglage du Menu**

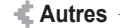

#### **1. Tout réinitialiser**

Cette option permet de rétablir tous les paramètres par défaut (si Oui est slectionné).

Sélectionnez < Oui > ou < Non > en utilisant le  $\left[\frac{1}{2}, \frac{1}{2}\right]$  de défilement et  $appuyez$  sur le bouton  $[ \bigcirc ]$  pour confirmer.

Autres **El** Tout réinitialiser E Langue TVitesse de recherche El Informations Tag F Présélection automatique E Zone tuner

月雨中国国命数

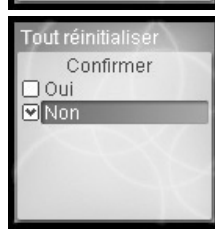

#### **2. Langue**

Choisissez la langue de votre choix pour plus de commodité. Affichage de l'information du fichier grâce au contenu des balises ID3.

40 langues sont disponibles avec cette fonction.

Sélectionnez la langue en utilisant le  $\left[\frac{1}{2}\right]$  de défilement et appuyez sur le bouton [O] pour confirmer.

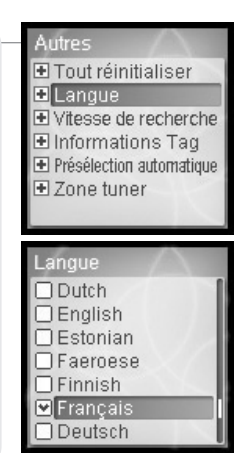

# **Réglage du Menu**

## Caractéristiques utiles

## **Réglage du Menu**

## 月命变回目命数

#### **3. Vitesse de recherche**

Établit la vitesse de balayage rapide.

La vitesse de balayage rapide peut varier entre <1X> / <2X> / <4X> / <6X>.

Sélectionnez la vitesse en utilisant le  $[\&$   $\&$   $]$  de défilement et appuyez sur le bouton [  $\bigcirc$ ] pour confirmer.

#### Autres FiTout réinitialiser  $F1$  angue To Vitesse de recherche Informations Tag El Présélection automatique F Zone tuner

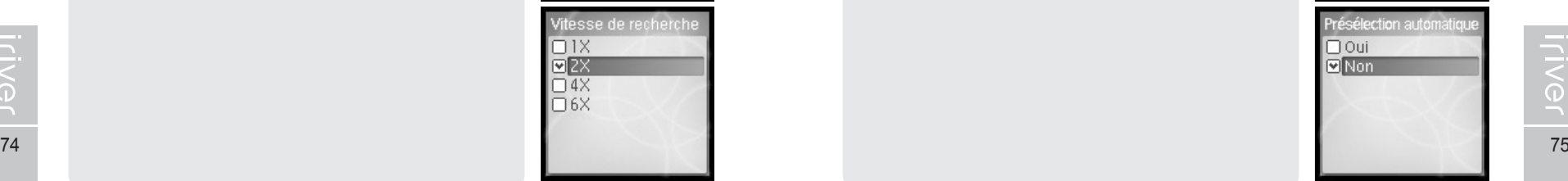

#### **5. Présélection automatique**

Vous pouvez syntoniser et mémoriser automatiquement une station radio FM.

Sélectionnez <Oui> ou <Non> en utilisant le  $[\&$  /  $\&$  de défilement et appuyez sur le bouton [O] pour confirmer.

Autres FiTout réinitialiser  $F1$  angue Fi Vitesse de recherche El Informations Tag Présélection automatiqu E Zone tuner

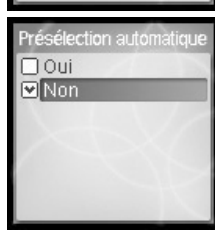

**4. Informations Tag**

Affichage de l'information du fichier grâce au contenu des balises ID3.

Si le réglage est à <OFF>, l'affichage montrera uniquement le nom de fichier.

Sélectionnez <On> ou <Off> en utilisant le  $[\binom{6}{3}, \binom{6}{5}]$  de défilement et appuyez sur le bouton [O] pour confirmer.

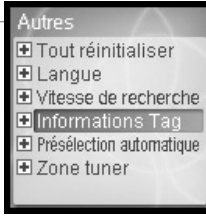

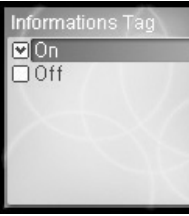

#### **6. Zone tuner**

Vous pouvez syntoniser la station radio FM et choisir l'intervalle selon la région.

Pour une meilleure réception, réglez la région de syntonisation afin qu'elle corresponde à la vôtre.

Les régions disponibles sont la <Corée>, <Japon>, <Europe> et <Etats-Unis>.

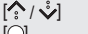

 $[\hat{\cdot}, \hat{\cdot}, \hat{\cdot}]$  : Établit la région disponible<br>  $[\hat{\circ}]$  : Sélection de région

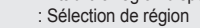

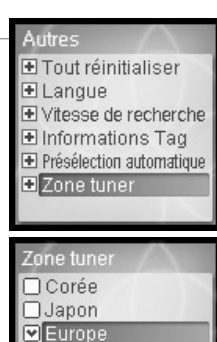

 $\Box$  Etats-Unis

## Mise à niveau par microprogramme ........................ 78 Réinitialisation du H10 ............................................. 79 Dépannage .............................................................. 80

**Chapitre 5 I Informations supplémentaires**

## **WOED POD 3 19VIII**

## 1月69回目の数

# **Mise à niveau par microprogramme**

#### **Qu'est-ce qu'un microprogramme ?**

Il s'agit du système d'exploitation du H10.

Grâce à la fonction de mise à niveau par microprogramme, iriver vous fait bénéficier des toutes dernières innovations.

Vous pouvez choisir la fonction de mise à niveau manuelle ou automatique.

Pour obtenir davantage de renseignements à propos de la mise à niveau automatique, reportez-vous au manuel d'instructions iriver plus.

#### **Mise à niveau manuelle du microprogramme**

Sélectionnez [Option - Firmware Upgrade] du menu situé au côté supérieur de la **1** Media Library.

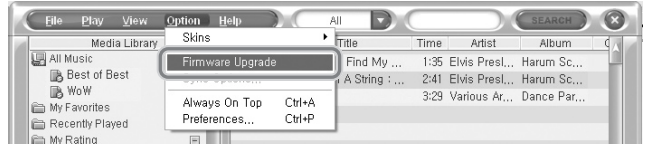

ー<br>こく

- **Remarque**
	- Ne débranchez pas la H10 lors de la mise à niveau du microprogramme.
	- Pour utiliser la fonction de "Mise à niveau du microprogramme", iriver plus devrait être connecté à Internet.
	- Pour utiliser la fonction de "Mise à niveau du microprogramme", iriver plus devrait être connecté à H10.

## **Réinitialisation du H10**

#### **Réinitialisation du H10**

Il faut réinitialiser le lecteur H10 dans les cas ci-dessous.

Toutes les pièces musicales, toutes les images et tous les fichiers texte seront supprimés du lecteur durant sa réinitialisation.

- lorsque les données du disque dur interne semblent endommagées.

- lorsqu'un message d'erreur s'affiche et que le lecteur ne démarre pas convenablement.

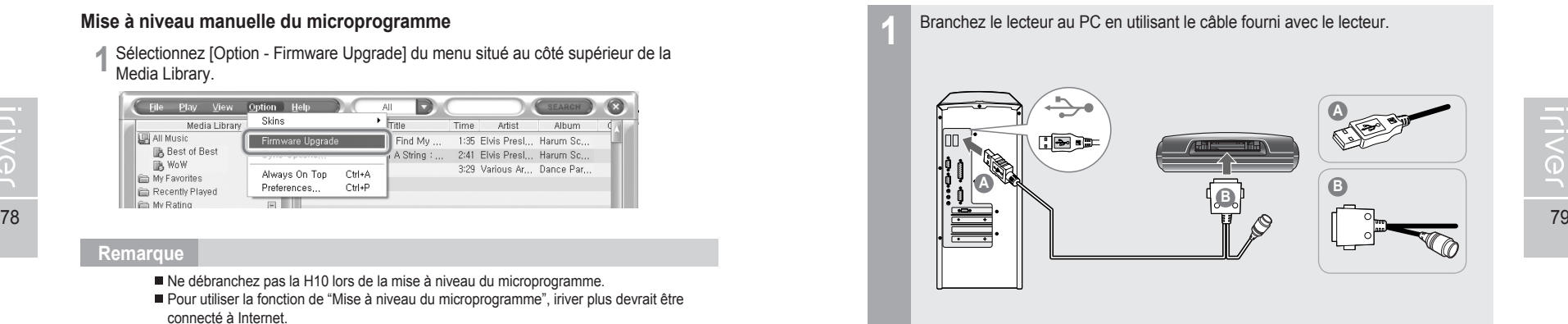

Ouvrez le iriver plus. **2** Sélectionnez [Option-Portable device Initialization].

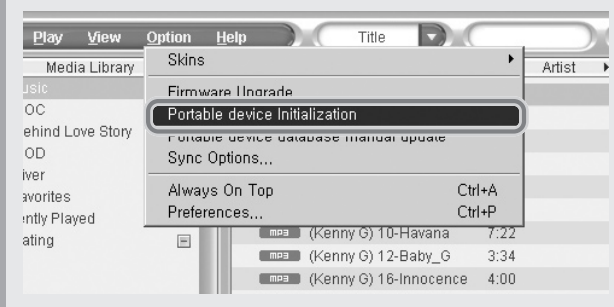

#### Cliquez sur [Start] pour lancer la réinitialisation. **3**

**NO** 

## 169000米

# **Dépannage**

**Iriver** 

## **Dépannage**

 $\sqrt{2} \rho_0$ 

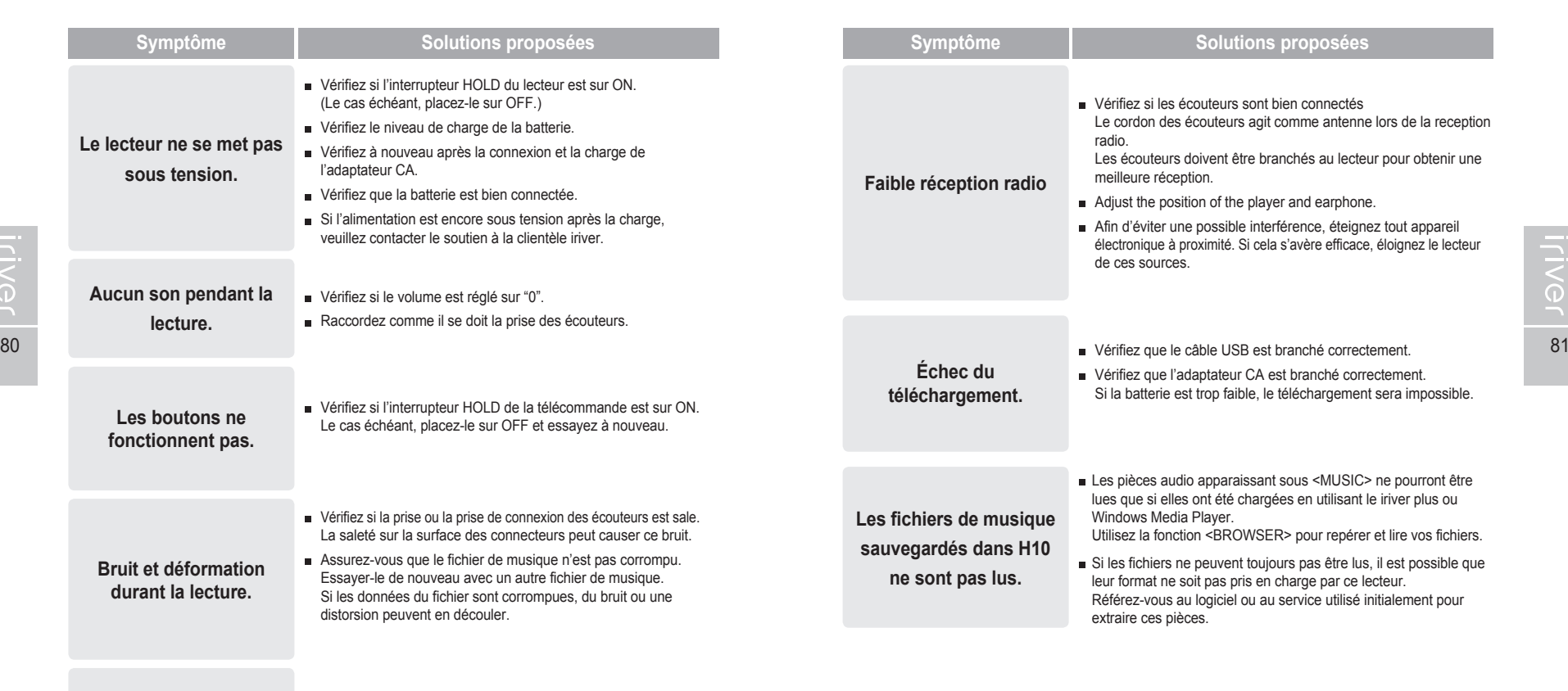

**Les caractères affichés sur l'écran LCD sont altérés.**

 Les caractères affichés sur l'écran LCD sont altérés. Les paramètres de la langue peuvent être changés dans <SETTINGS> - <Autres> - <Langue>.

**Chapitre 6 I Annexe**

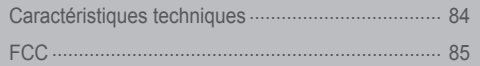

## **WOED \$6R Proviji**

## 月命専回団命務

# **Caractéristiques techniques**

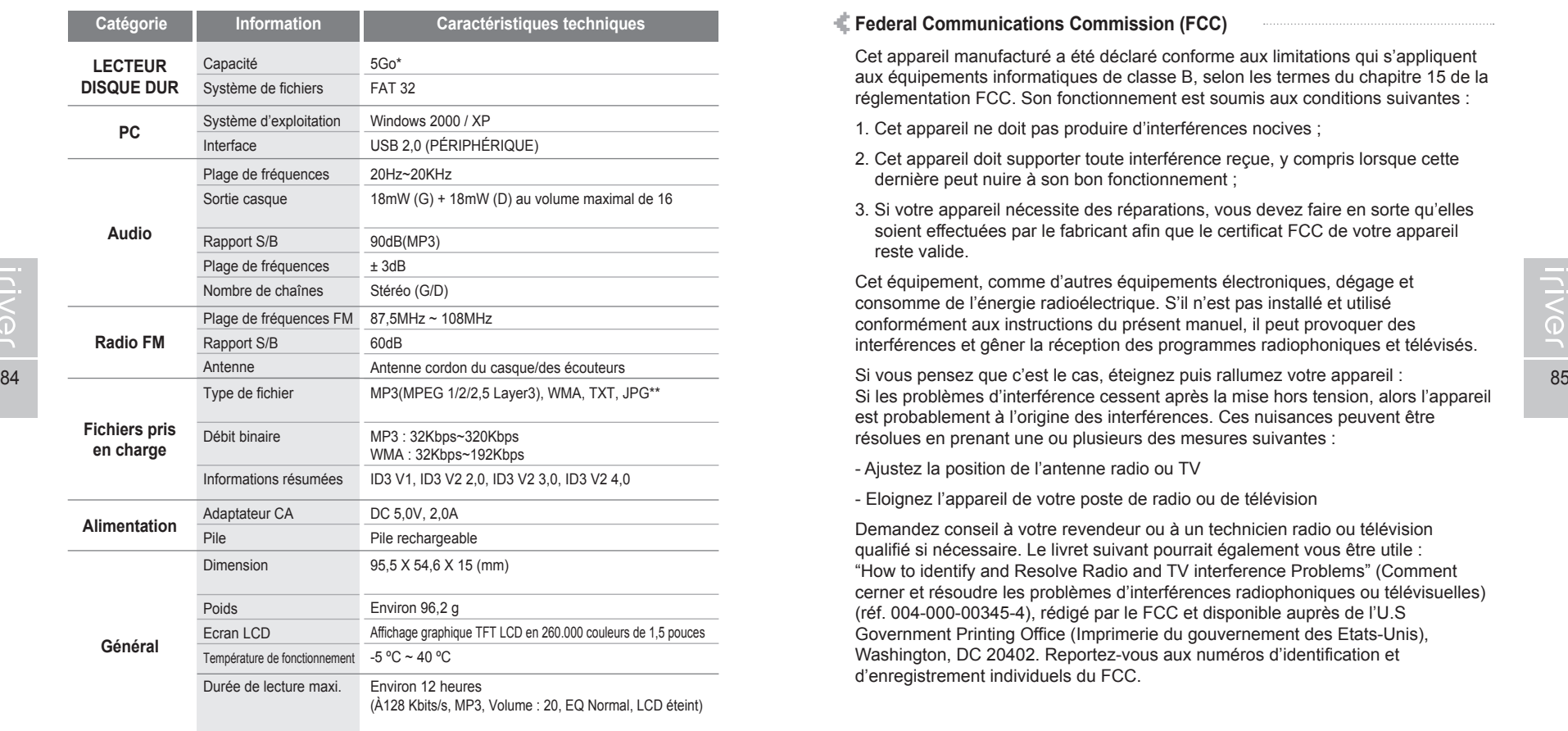

la mémoire n'est pas entièrement disponible pour la mémorisation des fichiers.

\*\* Le JPG progressif n'est pas pris en charge.

Annexe **FCC**

A

#### **Caractéristiques techniques Federal Communications Commission (FCC)**

Cet appareil manufacturé a été déclaré conforme aux limitations qui s'appliquent aux équipements informatiques de classe B, selon les termes du chapitre 15 de la réglementation FCC. Son fonctionnement est soumis aux conditions suivantes :

- 1. Cet appareil ne doit pas produire d'interférences nocives ;
- 2. Cet appareil doit supporter toute interférence reçue, y compris lorsque cette dernière peut nuire à son bon fonctionnement ;
- 3. Si votre appareil nécessite des réparations, vous devez faire en sorte qu'elles soient effectuées par le fabricant afin que le certificat FCC de votre appareil reste valide.

Cet équipement, comme d'autres équipements électroniques, dégage et consomme de l'énergie radioélectrique. S'il n'est pas installé et utilisé conformément aux instructions du présent manuel, il peut provoquer des interférences et gêner la réception des programmes radiophoniques et télévisés.

Si les problèmes d'interférence cessent après la mise hors tension, alors l'appareil est probablement à l'origine des interférences. Ces nuisances peuvent être résolues en prenant une ou plusieurs des mesures suivantes :

- Ajustez la position de l'antenne radio ou TV

- Eloignez l'appareil de votre poste de radio ou de télévision

Demandez conseil à votre revendeur ou à un technicien radio ou télévision qualifié si nécessaire. Le livret suivant pourrait également vous être utile : "How to identify and Resolve Radio and TV interference Problems" (Comment cerner et résoudre les problèmes d'interférences radiophoniques ou télévisuelles) (réf. 004-000-00345-4), rédigé par le FCC et disponible auprès de l'U.S Government Printing Office (Imprimerie du gouvernement des Etats-Unis), Washington, DC 20402. Reportez-vous aux numéros d'identification et d'enregistrement individuels du FCC.

### **A l'attention de la clientèle européenne**

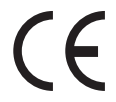

Le label CE apposé sur le lecteur CD est valable exclusivement pour les produits commercialisés au sein de l'Union Européenne.

#### PLUG USB FOR YOUR DIGITAL EXPERIENCE

m.

 $\sim$ 

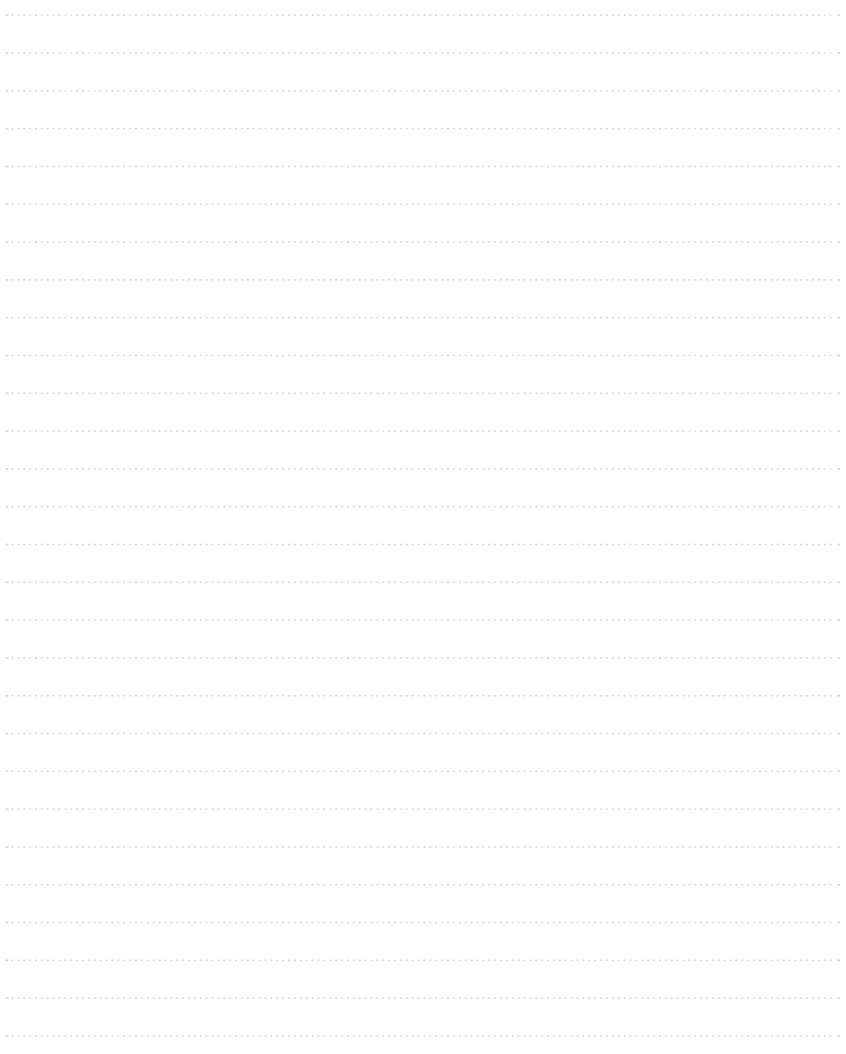